# KARAKTERİSTİK ÖZELLİKLER

#### Ekran

Ciftli istiridye kabuğu tipinde TFT LCD, Ana ve Dıs Ana LCD : 65,000 Renk TFT Ekran (128x160) Dış LCD : Siyah/Beyaz (96x48)

#### Melodi

32 Polifonik Zil Sesi

#### Boyutlar ve Ağırlık

Standart Pille 85x41x22 Standart Pille 85g

#### **Performans**

Konuşma süresi: 180 dakikaya kadar (680 mAh Pil ile) Bekleme süresi: 150 saate kadar (680 mAh Pil ile)

#### Çalışma Frekansı

GSM 900MHz / DCS 1800MHz Çift Bant

Bu Kullanım Kılavuzundaki bazı bilgiler telefonunuzu tam an-<br>lamıyla açıklayamayabilir.

Yazılım sürümüne ve abonesi olduğunuz Şebeke sağlayıcısına göre değisiklik gösterebilir.

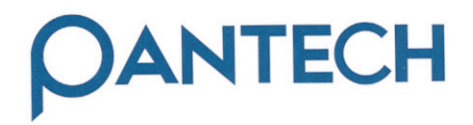

# G200

# Kullanım Kılavuzu

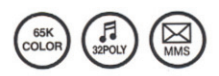

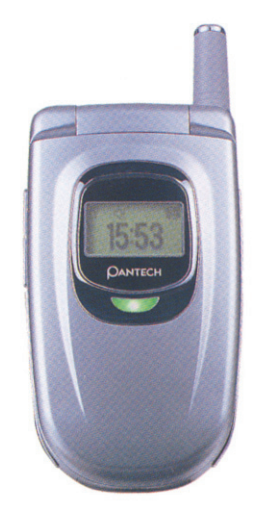

# **DİKKAT**

Telefonun güvenli ve uygun bir biçimde çalıştırılması için aşağıdaki basit talimatları izleyiniz.

#### ANTEN

Onay verilmemiş bir antenin kullanımı telefonun zarar görme-<br>sine ve çalışmamasına neden olabilir.

# TRAFİK GÜVENLİĞİ

İlk olarak, telsiz telefon kullanımı ile ilgili trafik düzenlemele-<br>rini bildiğinizden emin olunuz. Araç kullanırken telefonu eli-<br>nizde tutmayınız. Aracınızı kullanırken telefonunuzu da kul-<br>lanmak istiyorsanız, lütfen bi

# ELEKTRONİK CİHAZLAR

RF (Radyo Frekansı) sinyalleri, uygunsuz biçimde takılmış ya<br>da yetersiz elektronik cihazları etkileyebilir.

# ELLER-SERBEST SETLERI

Hava yastığı üzerine, hava yastığı açılma alanına ya da ciddi yaralanmaların meydana gelebileceği bölümlere eller-serbest<br>setlerini yerleştirmeyiniz.

# **DİKKAT**

### TIBBİ CİHAZI AR

Hastanelerde telefonunuzu kapatınız.

Hastanenin yönetmelik ve kurallarına uyunuz.

Kalp pilleri ve diğer tıbbi cihazların çalışmasını engellememek<br>için telefonunuzu kapatınız.

Hastanede cep telefonu kullanımı hakkındaki sorularınız için<br>bir doktora ya da tıbbi cihazın üreticisine danışınız.

# KAMUYA AÇIK YERLER

Telsiz telefonların kullanımının yasak olduğu yerlerde telefonunuzu acmayınız.

# UÇAKTA YOLCULUK ESNASINDA

Ucağa binmeden önce telefonunuzu kapatınız. Telsiz telefonların uçakta kullanımı, uçağın işlemesi açısından<br>tehlike olusturabilir.

# PATLAYICI ORTAMLAR

Patlama potansiyeli bulunan alanlarda telefonunuzu kapatınız<br>ve tüm işaret ve talimatlara uyunuz.

Patlama potansiyeli bulunan yerlerde telefonunuzun pilini ç›- kartmay›n›z.

#### KULLANIM KILAVUZU

Telefonunuz düzgün bir biçimde çalışmıyorsa en yakın yetili servise götürünüz.

Her zaman onaylı aksesuarlar ve pilleri kullanınız.

Uyumlu olmayan cihazlara bağlamayınız.

Telefondan yayılan RF (Radyo Frekansı) insan vücudunu etki-<br>leyebilir bu yüzden RF'na uzun süreli maruz kalmayınız.

Rehber, vb. önemli verilerinizin yedeğini almayı unutmayınız.

#### RADYO DALGALARINA MARUZ KALMA

Cep telefonunuz bir radyo alıcısı ve vericisidir.

Yürütülen çalışmalar sonucunda bağımsız bilimsel organizasyonlar tarafından tavsiye edilen RF enerjisine maruz kalma li-<br>mitlerini asmamak üzere tasarlanmıs ve üretilmistir.

Yalnızca yetkili üretici tarafından onaylanmış pilleri ve şarj ci-<br>hazlarını kullanınız. Onaylanmamış cihazlar izin verilen tali-<br>matlara uyumu, yaşı ve sağlık durumuna bakılmaksızın tüm<br>kişilerin güvenliğini garanti etmez

# **DİKKAT**

# UYGUN KULLANIM ŞEKLİ

Telefonu yalnızca normal kullanım konumunda kullanınız. Arama yaparken anteni gereksiz bir şekilde eğmeyiniz ve do-<br>kunmayınız.

Arama kalitesini etkileyerek sonuçta pil performansını sınırlar.

Telefonu parçalamayınız. Uzman olmayan kişilerin müdaha-<br>lesi hasara neden olabilir. Yalnızca onaylı pilleri, şarj cihaz-<br>larını ve bu telefon modeline uygun aksesuarları kullanınız.<br>Onaylanmamış malzemelerin kullanımı gar

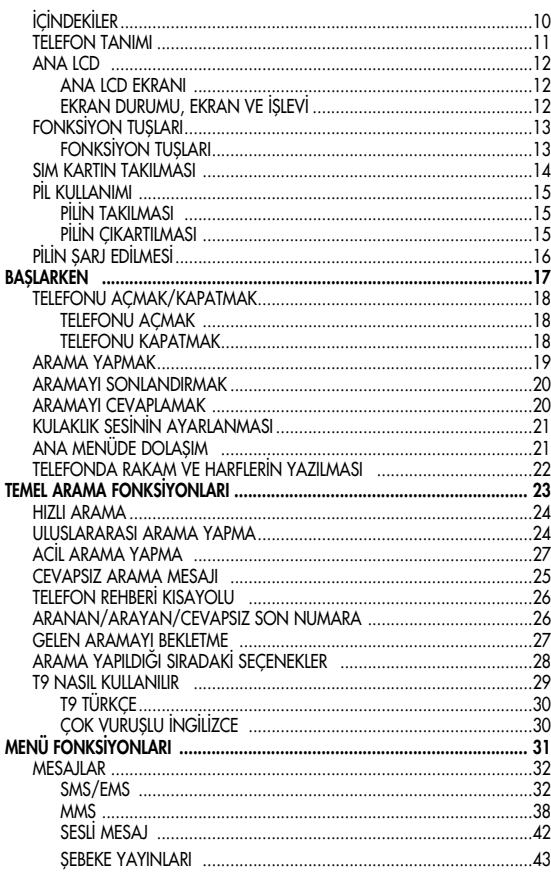

# **İÇİNDEKİLER**

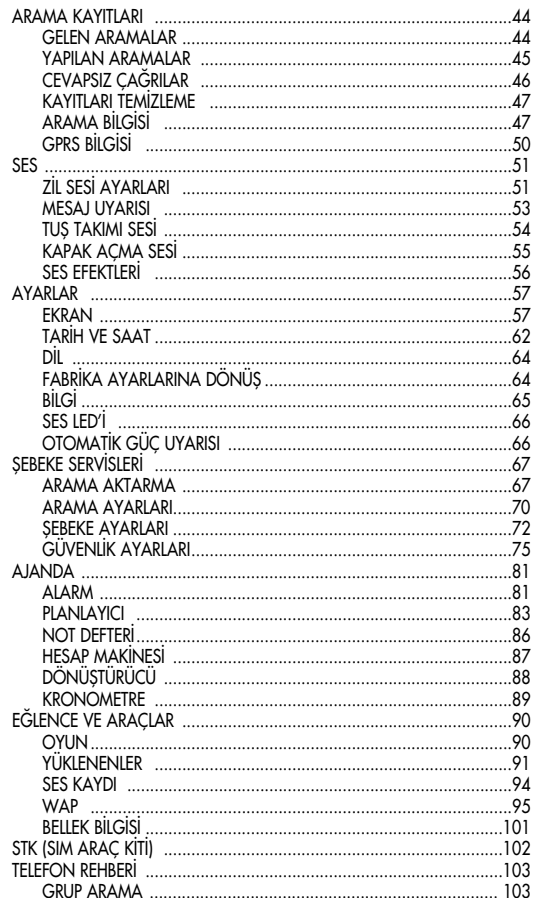

 $\begin{array}{c} \n7 \end{array}$ 

# **İÇİNDEKİLER**

 $\overline{8}$ 

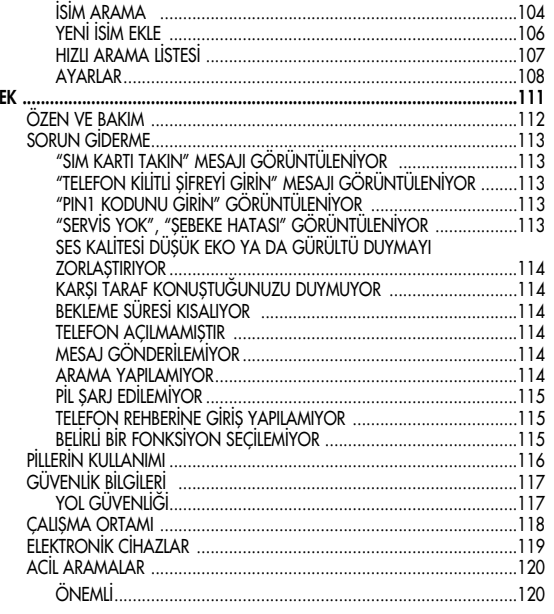

# NOT DEFTERI

 $\overline{9}$ 

# **KUTU İÇİNDEKİLER**

Kutunun içerisindekiler aşağıda gösterilenlerden farklı olabilir. Parçalar servis sağlayıcının belirlediği özelliklere bağlıdır, aşağıdaki resim yalnızca kullanıcıya referans olması amacını taşımaktadır.

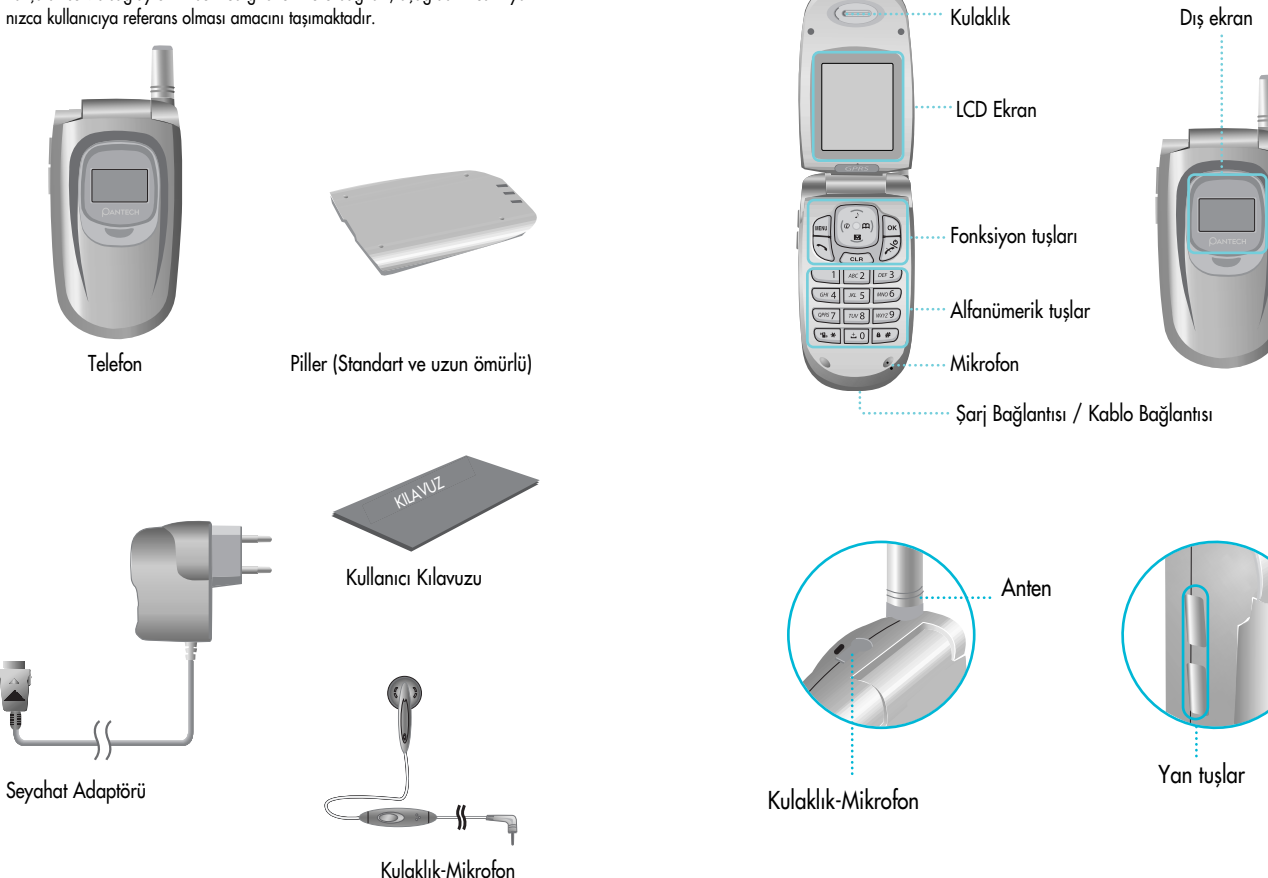

# TELEFON TANIMI

 $\left(\right.$ 

#### ANA LCD

 $\bullet$ 

İki adet LCD ekran bulunmaktadır (Ana ve Dış). Ekranların üst satırı telefon durumunu gösteren simgeler içindir.

# Ana LCD Ekran

Özel fonksiyonlar etkinleştirildiğinde ya da bir mesaj aldığınızda simgeler görüntülenir. Yukarıdaki şekli olası tüm simgeleri ve yerlerini <sup>g</sup>östermektedir.

### Ekran durumu, ekran ve işlevi

Her simgenin açıklaması için aşağıdaki tabloya bakınız.

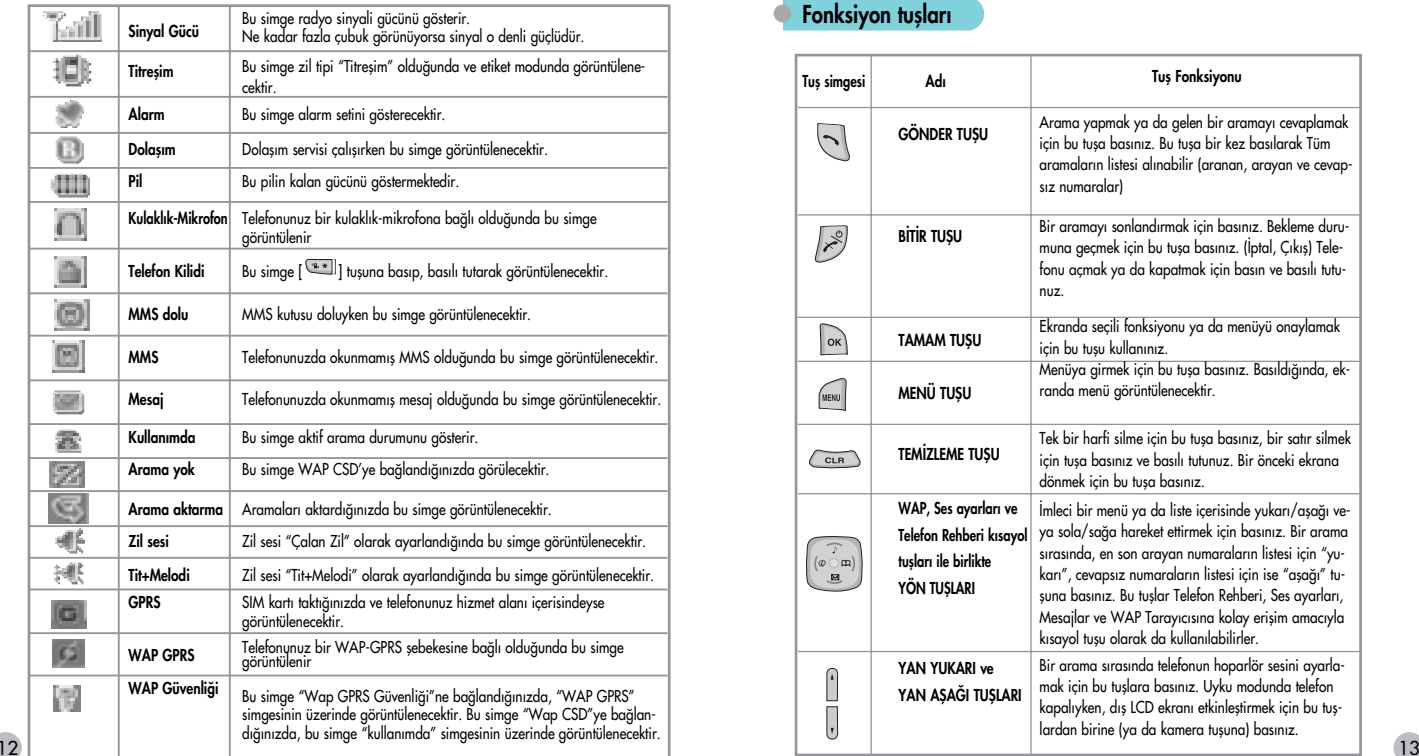

### ANA LCD

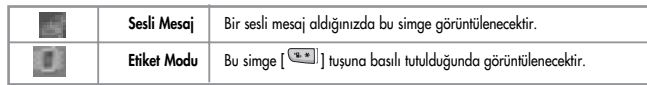

# **FONKSIYON TUŞLARI**

Birden fazla özelliğe sahip fonksiyon tuşları da bulunmaktadır. Aşağıdaki tablo<br>fonksiyon tuşlarının listesini göstermektedir.

#### Fonksiyon tuşları

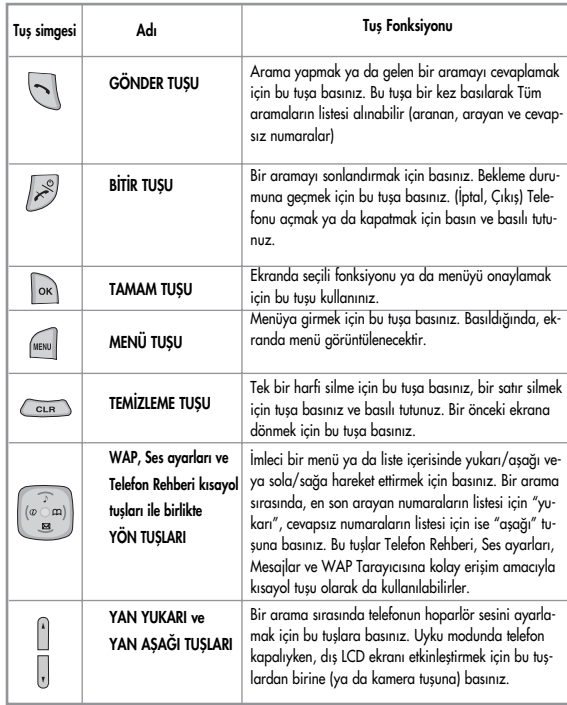

#### SIM KARTIN TAKILMASI

İlk kez kullanmadan önce aşağıdaki adımları uygulayınız;<br>SIM kartı takınız

Bir cep telefonu şebekesine abone olduğunuzda, abone bilgile-<br>rinizin yüklü olduğu (PIN, seçime bağlı servisler ve buna ben-<br>zer hizmetler) takılabilir bir SIM kart size verilmektedir.

- 1. Gerekiyorsa, kapanış mesajı görüntülenene dek [  $\gg$  ] tu- sunu basılı tutarak telefonu kapatınız.
- 2. Pilin çıkartıldığından emin olunuz.
- 3. SIM yuvasını temizleyiniz ve SIM kartı ok yönünde yuvasına yerlestiriniz.
- 4. SIM kartı çıkartmak istiyorsanız, okun aksi yönüne itiniz.

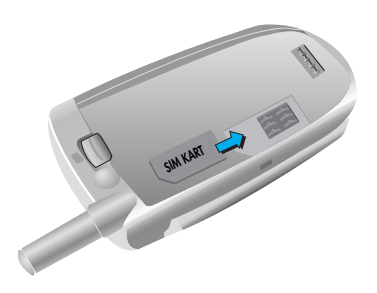

# PİL KULLANIMI

#### Pilin takılması

(1) Pilin dip kısmını telefonun dip kısmındaki yive yerleştiriniz.<br>Daha sonra (2) yerine oturana dek pilin üst kısmını bastırınız.

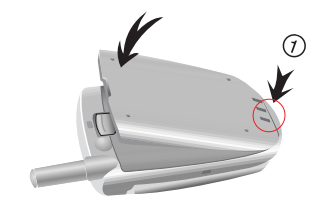

# Pilin çıkartılması

Kulakçığı (1) bir elinizle iterken, çıkartmak için pilin (2) üst<br>kısmını yukarıya kaldırınız.

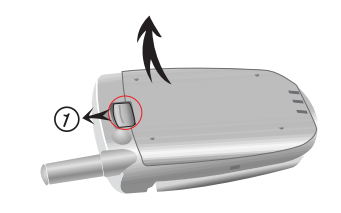

Pil bölmesine doğru bir biçimde yerleştirilmelidir. Pil hatalı biçimde yerleştirilirse, telefon açılmayacaktır ayrıca kullanım sırasında pil kayıp düşebilir.

# PILIN SARJ EDILMESI

Telefonunuz şarj edilebilen bir Li-ion pil ile çalışmaktadır.<br>Telefonunuzla birlikte bir şarj cihazı verilmiştir. Yalnızca onaylı pilleri ve şar cihazlarını kullanınız. Daha ayrıntılı bilgi için<br>PANTECH satıcısına başvurunuz. Telefon şarj sırasında kullanılabilir. Şarj etmek için pilin telefona takılı olduğundan emin olunuz.<br>Şarj bağlantısını telefonun dip kısmındaki yuvaya yerleştiriniz<br>ve adaptörü standart bir prize takınız.<br>Şarj işlemi sona

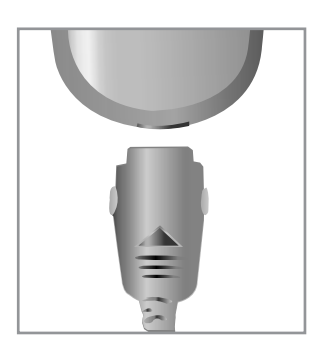

# **BASLARKEN** Telefonu açmak/kapatmak Arama yapmak

Aramayı sonlandırmak

Aramayı cevaplamak

Kulaklık sesinin ayarlanması

Ana menüde dolasım

Telefonda rakam ve harflerin yazılması

#### TELEFONU AÇMAK/KAPATMAK

#### Telefonu açmak

Telefonu açmak için [  $\gg$  ] tuşuna 3 saniye boyunca basınız<br>ve basılı tutunuz. (Kapatmak için de aynı işlemi uygulayınız)

Telefon kilitli ise, 4 rakamlı gizli numaranızı giriniz. (Başlangıçta SIM kilidi kodu "0000", telefon kilidi kodu ise "1234"tür.)

#### ARAMA YAPMAK

Telefonun açık olduğundan emin olunuz.

"SIM Kartı Takın" mesajı görünüyorsa, SIM kartı yuvasına yerleştiriniz.

Telefon kilidini (varsa) açmak için PIN1 kodunu (azami rakama kadar) giriniz.

Pin kabul edildikten sonra, otomatik olarak şebeke aramaya başlayacaktır. Yanlış numara girerseniz [  $\overline{C_{\text{max}}}$  ] tuşuna basarak siliniz.

(Tümünü silmek için basınız ve basılı tutunuz) Bekleme modunda, telefon numarasını alan kodu ile birlikte çeviriniz.

Daha sonra arama yapmak için [ \did ] tuşuna basınız. Uluslararası bir arama yapmak için, "+" işareti görülene dek  $\lceil \frac{\pm 0}{\pm 0} \rceil$ tusuna basınız ve basılı tutunuz. Daha sonra ülke kodunu, alan kodunu ve istediğiniz telefon numarasını giriniz. [  $\rightarrow$  # ] tuşuna uzun süreli basarak, "P" bekle sembolünü de ekleyebilirsiniz. Aramak istediğiniz numaranın dahili hatta ait uzantısı bulunuyorsa, dahili numarayı doğrudan arayabilmek için asıl numara ve bu dahili numara arasında bu tusu kullanınız. i

!! Acil aramalar SIM kartı olmaksızın da yapılabilir. 112'yi arayınız ve acil arama için  $[\nabla]$  tuşuna basınız.

Bir aramayı sonlandırmak ya da iptal etmek için [  $\mathbb{B}$  ] tuşu-<br>na basınız.

#### ARAMAYI CEVAPLAMAK

Telefon çaldığında ya da titreştiğinde, ekranda bir isim ya da<br>numara görüntülenecektir (abone olduğunuz şebeke bu özelliği

numara görüntülenen isim Telefon Rehberinde bulunan verilere bağlı-<br>Görüntülenen isim Telefon Rehberinde bulunan verilere bağlı- dır.

Aramayı normal cevaplama seçeneği ile cevaplamak için  $[\triangle]$ ] tuşuna basınız. Herhangi bir tuşla cevap seçeneğiyle, bir aramayı  $\lceil \sqrt{\frac{1}{2}} \rceil$  tuşu haricinde herhangi bir tuşa basarak cevaplayabilirsiniz.

# KULAKLIK SESİNİN AYARLANMASI

Telefonda konuşurken, kulaklık ses seviyesini ayarlamak için te-<br>lefonun yanındaki ses ayar tuşlarına basınız. Seçebileceğiniz yedi adet ses seviyesi bulunmaktadır.

# **ANA MENÜDE DOLASIM**

Bekleme modundayken ana menüye girebilmek için [ MENU ] tusuna basınız.

Menüden bekleme moduna çıkmak için [8] tuşuna basınız. Yön tuşlarıyla, [ [ ] [ ] [ ] ve [  $\boxed{ \bullet \bullet}$  ] [  $\boxed{ \bullet \bullet}$ ] , menü öğeleri arasında dolaşabilirisiniz.

Bir karar vermek ya da bir soruyu cevaplamak için, EVET anlamında  $[\circledast]$ ] veya HAYIR anlamında  $[\circledast]$  tuşlarına basınız.

### TELEFONDA RAKAM VE HARFLERİN YAZILMASI

Rakam girmek için, istediğiniz şekilde rakam tuşlarına basınız. Telefona harf girmek için, ya 'T9' ya da Çoklu vuruş modunda olmanız gerekmektedir (örn. Telefon Rehberi, Mesaj). Lütfen ek sayfalardaki 'T9' bölümüne başvurunuz. Harfler  $[\overbrace{\hspace{1em}\text{C}\text{C}\text{C}\text{C}\text{D}}]$  tuşuna basılarak silinebilir.

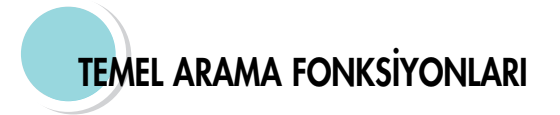

Hızlı Arama Uluslararası bir arama yapma Cevapsız arama mesajı Telefon rehberi kısayolu Son aranan numara (arayan, cevapsız) Gelen aramayı bekletme Arama sırasındaki seçenekler T9 nasıl kullanılır

#### HIZLI ARAMA

İstediğiniz numarayı kaydettiğiniz telefon rehberinin numarası-<br>na basılı tutarak, arzu ettiğiniz numarayı çağırabilir ve araya-<br>bilirsiniz. Örneğin, telefon rehberinde 5 tuşuna bir numara kayıtlı ise, arama yapmak için  $[\infty]$  tuşunu basılı tutunuz.

#### CEVAPSIZ ARAMA MESAJI

Herhangi bir nedenle, gelen bir aramanın cevaplanmaması du-<br>rumunda, cevaplanmayan aramayı size hatırlatacak bir mesaj<br>ekranda görüntülenecektir (Şebeke ve aboneliğe bağlıdır, her<br>bölgede geçerli değildir).

Cevapsız aramayı cevaplamak için, önce [ˈ<mark>o</mark>ĸ] tuşuna basınız ve daha sonra  $[\begin{matrix} \boxed{\bullet} \\ \bullet \end{matrix}][\begin{matrix} \bullet \\ \bullet \end{matrix}]$  tuşlarına basarak cevaplamak istediğiniz numarayı bulunuz ve aramak için [ $\setminus$ ] tuşuna basınız.

#### ULUSLARARASI BİR ARAMA YAPMA

İlk olarak, "+" ekranda görünene dek [ $\frac{1}{20}$ ] tuşuna basınız ve basılı tutunuz ya da ülke çıkış kodunu giriniz. Daha sonra ara- mak istediğiniz numarayı giriniz.

# **TELEFON REHBERİ KISA YOLU**

Bekleme modunda, Telefon Rehberine girmek ve alt menü kayıtları içerisinde dolaşmak için [ [ ] tuşuna basınız.

### ARANAN/ARAYAN/CEVAPSIZ SON NUMARA

En son cevapsız/aranan/arayan numaraların listesine erişmek için  $[\nabla]$  tuşuna basınız.

Son aranan numaralar arasında dolaşmak için  $[\cdot]$ [ ][ ] tuslarına basınız. b

Görüntülenen numara doğru ise  $[\nabla]$  tuşuna basarak arama yapınız.

#### GELEN ARAMAYI BEKLETME

Bir arama geldiğinde, arama seçeneklerine girmek için []<br>tuslarına basınız.

**MENU** 

- 1. Cevapla 2. Reddet
- 
- 3. Meşgulüm

Siz telefondayken baska bir arama gelmesi durumunda: Gelen aramayı reddetmek için [  $\gg$  ] tuşuna basabilirsiniz. Aktif aramayı beklemeye almak ve gelen aramayı cevaplamak için  $[\nabla]$  tuşuna basınız.

Telefondayken, arama seçeneklerine girmek için [ www ] tuşlarına basiniz.

**MENU** 

- 1. Telefon rehberi
- 2. Mesajlar
- 3. Ses
- 4. Bekleme
- 5. Gecerli aramayı bitir
- 6. Sessiz
- 7. DTMF açık/kapalı<br>8. Coklu görüsme
- 

Her fonksiyon aşağıda ayrıntılı olarak açıklanmıştır.

Telefon rehberi: Telefon rehberine bakabilirsiniz.

- Mesaj: SMS/EMS yazabilir ve Sesli mesajlarınızı kontrol edebilirsiniz.
- 
- Ses: Telefon hoparlör sesini ayarlayabilirsiniz.<br>Bekle Bu fonksiyon geçerli aramayı beklemeye alır, böylece yeni bir arama baslatabilirsiniz.
- Geçerli aramayı sonlandır Bu fonksiyonu seçerek geçerli aramayı sonlandırabilirsiniz.<br>Sessiz – arayan kisinin hicbir ses duymasını istemiyorsanız, Sessiz.
- Sessiz arayan kiflinin hiçbir ses duymas›n› istemiyorsan›z, Sessiz fonksiyonunu seçebilirsiniz. DTMF aç›k/kapal› Bu fonksiyon DTMF tonunu açman›za/kapat-
- manıza izin verir.
- Çoklu görüşme aynı anda 3 ila 7 telefonla görüşme yapabilirsiniz.
- DTMF (Çok Frekanslı Çift Ton) kapalıysa, karşıdaki kişi tuşlara bas-<br>tiğinizda hiçbir ses duymayacaktır.
- "Çoklu görüşme" fonksiyonunu kullanmak için önceden "Arama<br>bekletme" fonksiyonunu etkinlestiriniz.

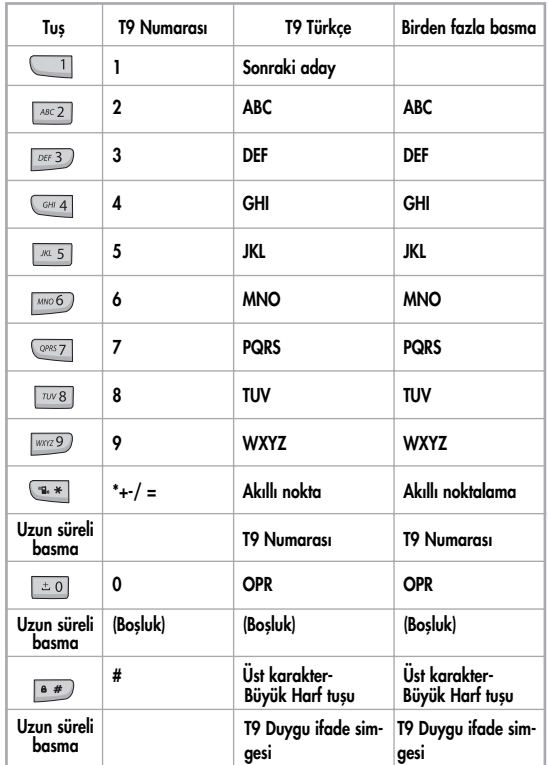

#### T9 NASIL KULLANILIR

### **T9** *ingilizce*

Ne kadar çok harf girerseniz, T9 Türkçe editörünü kullanarak o ölçüde bütün bir kelime elde edersiniz.

# ┓→◯┓→◯┓→

#### Örneğin

"English" kelimesini yazmak istiyorsanız, şu tuşlara basınız, E için  $\lceil \frac{\log 3}{\log 3} \rceil$ , n için  $\lceil \frac{\log 6}{\log 6} \rceil$ , g için  $\lceil \frac{\log 4}{\log 6} \rceil$ , i için  $\lceil \frac{\log 4}{\log 6} \rceil$ , s için  $\lceil \frac{\log 7}{\log 7} \rceil$  ve h için  $\lceil \frac{\log 4}{\log 7} \rceil$ .

İstediğiniz kelimeyi bulamazsanız, bir sonraki aday kelime için yalnızca [ 1] tuşuna basınız.

[ $\frac{a \cdot \pi}{b}$ ] tuşuna basarak küçük harften büyük harf moduna ya da bü-

yük harf modundan tek büyük harf moduna geçiş yapabilirsiniz.

**FART 1** İngilizce

Ayrıca  $\lceil \frac{m+1}{2} \rceil$  tuşuna basarak nokta girebilirsiniz. Boşluk  $[\equiv 0]$  tuşuna basılarak girilebilir.

Giriş modunu [  $\boxtimes$  ] ya da [  $\boxtimes$  ] tuşlarına basa-

rak değiştirebilirsiniz. Başka türlü, [ <u>• •</u> ] tuşuna

uzun süreli basarak T9 numara moduna ve [ [\*\*]] tusuna basarak T9 sembol moduna gecebilirsiniz.

#### Birden fazla tuşa basarak ingilizce

Bu modda, isim, takma ad, kısaltmalar ve diğerleri gibi özel İngi-<br>İizce kelimeleri girebilirsiniz. T9 aday kelimeleri bulmaya ve liste-<br>lemeye yarayan bir sözlüğü bulunmaktadır.<br>Normal bir cep telefonu gibi, harfi bulana

harfi küçük harfe ve T9 numara moduna kolay-<br>lıkla cevirebilirsiniz.

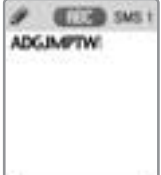

# Menü fonksiyonları

# MENIJ TIPI

Menüye ulaşmanın iki yolu bulunmaktadır. Biri ana menüden [  $\left[\begin{matrix} \text{MEM} \end{matrix}\right]$  tuşuna basılması, ikincisi ise  $\left[\begin{matrix} \begin{matrix} \text{G} \end{matrix} \end{matrix}\right]$  tuşuna basılarak kısayol menüsüdür.

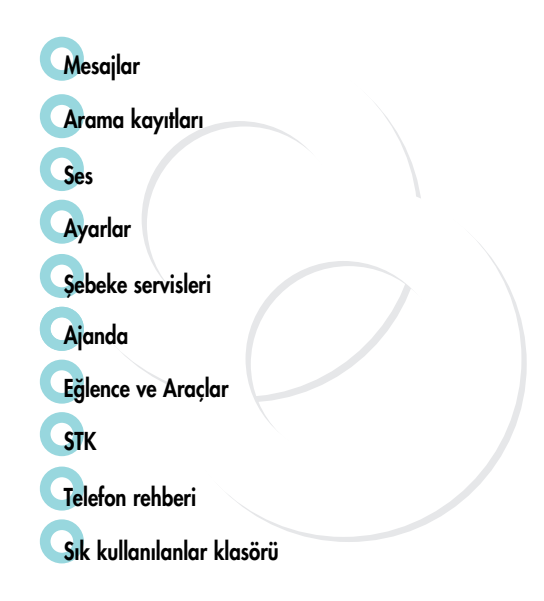

Yeni mesaj yollayabilir ve gelen mesajları kontrol edebilirsiniz.

#### SMS/EMS

MENU

EMS (Gelişmiş Mesaj Servisi) mesajlarında, bir metin mesajına resim, animasyon, melodi, ifade simgeleri ekleyebilirsiniz.

# SMS/EMS giriş menüsü

#### ➜➜ ➜ $(e, a)$

düğmeleriyle SMS/EMS menüsüne girebilir ve aşağıdaki seçeneklere erisebilirsiniz.

#### Her seçenek aşağıda açıklanmıştır:

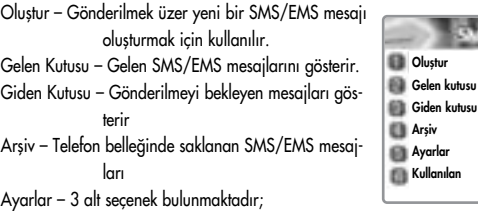

Kullanılan alan – SIM kayıtlarının durumu (Kapasite, Kullanışmış kayıtlar,

Okunmamış kayıtlar)

Her seçenek asağıda ayrıntılı olarak açıklanmıştır.

Mesaj Merkezi – Proxy (Vekil) aktarım URL'si ya da MMSC adresinin belirlenmesine izin verir.

Mesaj ömrü - Olușturulan mesajın ömrünü kontrol eder (1 saat – 6 ay)

Mesaj Formatı – (normal, faks, sesli mesaj, ermes, uluslar. Çağrı, x400, internet)

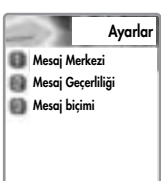

**SUS/EMS** 

#### MESAJLAR

#### Acılan menü

"Gelen Kutusu" ya a "Giden Kutusu"ndaki bir mesajı okuduğunuzda, [  $\frac{M_{\text{H}}}{M}$  ] tusuna basarak Düzenleyebilir, Yönlendirebilir, Cevaplayabilir ya da Sesli Arama yapabilirsiniz.

Her secenek asağıda açıklanmıştır: Düzenle – gelen/giden mesajları düzenlemek için. Sil – Mesaj silmek için. Yönlendir – Mesajı istediğiniz numaraya yönlendirmek için. Metinle Cevapla – Mesajı cevaplamak için. Sesli arama - Belirli bir numarayı aramak için.

#### Olustur

**1**

Bir metin mesajına öğe eklemek

- "Oluștur" komutuna ilerleyerek [  $\frac{1}{\sqrt{1}}$  tușuna basınız.
- **2** Mesajınızı yazarken [ MENU ] tuşuna basınız.
- **3** "Öğe Ekle" komutunu seçiniz ve  $[\sqrt{\phantom{a}}]$  tuşuna basınız.
- **4** <sup>4</sup> fiimdi istedi¤iniz "Resim", "Animasyon", "Melodi", "Mesaj" ya da "Emoticon" ö¤esini seçebilirsiniz.
- **5** Daha sonra "Ön tanımlı" ya da "Yükle" içerisinden bir seçim yapınız.
- \_ 6 ) [ ] tuşunu kullanarak bir öğe seçiniz ve daha sonra  $[\sqrt{\ }$  ok $]$  tuşuna basınız.

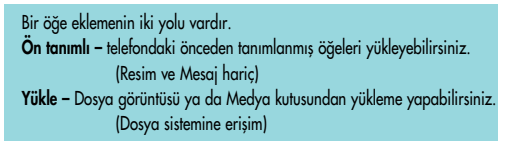

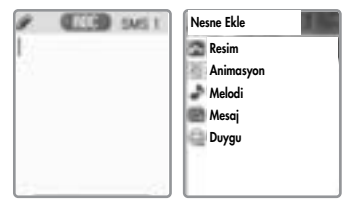

## MESAJLAR

**1**

**2**

# Bir metin mesajı gönderme

- "Oluştur" komutuna ilerleyerek [  $\boxed{\circ\kappa}$  ] tuşuna basınız.
- Mesajınızı yazınız ve [  $\boxed{\circ\kappa}$  ] tuşuna basınız.
- **3** "Gönder" komutuna ilerleyerek  $[\cdot]$  ok ] tuşuna basınız.
- 4 Alıcının numarasını giriniz. Ayrıca [ MENU ] tuşuna basarak da "telefon rehberi listesi"nden numara girebilirsiniz.

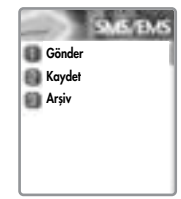

### Mesaj kaydetme

Bir metin mesajını kaydetmek için (SIM karta)

- 1. Mesajinizi yazdıktan sonra  $\lceil \sqrt{\log n} \rceil$  tuşuna basınız.
- 2. "Kaydet" komutunu seçiniz ve  $[\sqrt{\alpha_k}]$  tuşuna basınız.

# Arşive kaydetmek için (telefon belleğinde bulunan Dosya sistemi icerisinde)

- 1. Mesajınızı yazdıktan sonra [ ox ] tuşuna basınız.
- 2. "Arşiv" komutunu seçiniz ve [  $\boxed{\circ\!\!\!\!\!\!\times}$  ] tuşuna basınız.
- 3. "Kaydet" komutunu seçiniz ve  $[\,\sqrt{\phantom{a}}\,]$  tuşuna basınız.

**Mesaj alma**<br>Bir metin mesajı aldığınızda, mesajın geldiği size sesli bir uyarı ile duyurulacaktır (kullanıcı aksini tercih ettiğinde sesli uyarı yapılmaz) ve bekleme ekranında mesaj alındı simgesi <sup>g</sup>örüntülenecektir.

# Metin mesajını okumak için

Mesajlar, Mesaj menüsü içerisindeki "Gelen Kutusu"nda kayıtlıdır.

Metin mesajını okumak için  $[\sqrt{\phantom{a}}]$  tuşuna basınız.

# Mesajı gönderen kişinin telefon numarasını telefon rehberine eklemek için

"Gelen Kutusu"na giriniz ve telefon numarası rehberde kayıtlı olmayan mesajın sahibine ilerleyiniz.

"Rehbere Ekle" komutunu seçmek için [ MENU ] tuşuna basınız.

# MESAJLAR

Gelen bir metin mesajını kaydetme

Gelen metin mesajları SIM karat kaydedilmektedir. SIM kart dolduğunda, artık daha fazla mesaj alamazsınız. Böyle bir durumda, SIM kartın dolu olduğu konusunda sizi uyaran özel bir simge görüntülenir.

Bu mesajlar gelen kutusundan bir ya da daha fazla mesaj silinerek ya da bir yada daha fazla mesajin "Arsiv"e tasınmasıyla alınabilirler. Mesajları Gelen Kutusundan Arsive taşımak için

- "Gelen Kutusu"na giriniz ve tasımak istediğiniz mesajı seçiniz.
- Mesajı girmek için  $\lceil \sqrt{\log n} \rceil$  tusuna basınız.
- [  $\left[\begin{array}{c|c}\text{if }n=1\end{array}\right]$  tuşuna basınız ve "Düzenle" fonksiyonunu seçiniz.
- $\lceil \int_{\alpha}^{\infty} \rceil$  tuşuna basınız ve "Arşiv" komutunu seçiniz.
- Mesajı kaydetmek için [  $\sqrt{8}$  ] tusuna basınız.

# Bir metin mesajındaki nesneleri kaydetmek için

Bir mesajın gömülü bilesenler icermesi durumunda (resim, animasyon, melodi, mesaj ya da Emoticon), bunları telefonunuza kaydedebilirsiniz.

Bir mesaj okurken imleci bir nesne üzerine getirdiğinizde, bunu [ $\frac{1}{2}$  | tusu ile secebilir ve telefona kaydedebilirsiniz (Dosya sistemi).

Yukarıdaki islemleri kullanarak kaydettiğiniz bu nesneler, <Yükle> menüsünden yüklenebilir, "ö¤e ekle/Resim/Animasyon/melodi/Mesaj/Emoticon/Ön tanımlı/Yükle".

#### **MMS**

 $\left| \rightarrow \right|$   $ABC2$ ➜➜ $ABC2$ 

Bir mesaj Oluşturma ve Gönderme<br>Yeni bir mesaj "Oluştur" menüsüne erişilerek yaratılabilir.<br>Kullanıcıya boş bir MMS mesajının ilk sayfası gösterilecektir.

Ekranda, mesajın üst kısmında aşağıdakileri size gösteren bir bilgi/durum çubuğu görüntülenir:

Mevcut sayfaya iliştirilmiş herhangi bir ses ya da ek.

Tüm MMS mesajının byte veya kilobyte olarak boyu.

Geçerli/Toplam sayfa sayısı.

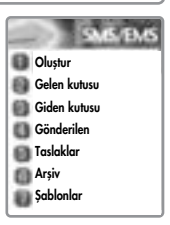

#### MESAJLAR

**1**

# Multimedya mesajı oluşturma

- Mesajlar menüsünde, multimedya mesajı ->"Oluştur" komutunu seçiniz ve öğeyi seçmek için  $\lceil \cdot \cdot \cdot \rceil$  tuşuna basınız.
- **2** İstediğiniz metin mesajını giriniz.<br>Örneğin, "Merhaba dünya". Herhangi bir düzende multimedya mesajına bazı nesneler yerleştirebilirsiniz.
	- Bir resim eklemek için, [  $\sqrt{2}$  | tuşuna basınız ve Resim  $\bullet$ ekle -> Yükle komutunu seciniz. İmlec tuslarını kullanarak bir resim dosyası seçiniz (\*.jpg).
	- Bir ses eklemek için, [ wew ] tuşuna basınız ve Ses ekle -> Yükle komutunu seçiniz.
	- Bir sayfa eklemek için, [ [MENU ] tuşuna basınız ve Sayfa ekle komutunu seçiniz. Yeni sayfa görüntülenecektir.

Resim, ses ya da ek ilave et komutunu seçtiğinizde, bir öğeler listesi açılır. Eklemek istediğiniz öğeye ilerleyerek [  $\circ$  ] tusuna basınız. Daha sonra ekranın üst kısmında simge görüntülenir.

3 Bir metin eklemek için, [  $\frac{1}{2}$  | tusuna basınız ve Daha ->Nesne özellikleri komutunu seçerek eklenecek metin dosyalarını (\*.txt) seçiniz ve [ ok ] tuşuna basınız.

> Daha sonra, Nesne Özellikleri menüsünü görebilirsiniz. fiimdi, okundu¤unda sayfan›n ne kadar süre ile görüntülenece¤ini kontrol edelim. "Sonra görüntüle" komutunu seçiniz ve  $\lceil \cdot \cdot \cdot \rceil$  tuşuna basınız. Ve 4 saniyeye ilerleyiniz.

**9**

- **4** Yeni bir sayfa eklemek için, [  $\left[\begin{array}{c} 1 \end{array} \right]$  tuşuna basınız ve Sayfa ekle komutunu seçtikten sonra yazmak istediğiniz metni giriniz. Bu örnekte metin "Son"dur.
- **5**  $\lceil \frac{1}{n} \rceil$  tusung basınız ve düzeltme için Ön izleme komutunu seçiniz. Düzetmeden sonra,  $\lceil \frac{\text{max}}{\text{max}} \rceil$  ->  $\lceil \frac{\text{max}}{\text{max}} \rceil$  tuşuna basınız ve Bitti komutunu seciniz.
- **6** Gösterilen Adres seçenek menüsünde, "Kime:" satırına ilerleyiniz ve "Adres ekle" satırı seçiliyken [  $\sqrt{8}$  ] tusuna basınız.
- **7** Bittiğinde telefon numarasını girerek [ ox ] tuşuna basınız.
- **8 [**  $\alpha$ ] tuşuyla "Konu" satırını seçiniz ve konuyu yazınız.
	- Gönder veya Daha sonra gönder satırını seçiniz ve  $\left[\begin{array}{c} \infty \end{array} \right]$  tuşuna basınız.

#### MESAJLAR

#### Mesajları alma

Kullanıcı yeni bir mesajın geldiği konusunda bir uyarı aldığında, aşağıdaki eylemler gerçekleşecektir:

- **1** Mesajlar menüsünde, multimedya mesajı ->Gelen kutusu komutunu seçiniz ve öğeyi seçmek için [  $\sim$  ] tuşuna basınız.
- **2** Alınan postayı seçiniz ve  $[\circledcirc]$  tuşuna basınız.

### Bir mesaj silme

Burada kullanıcı mesaj kutusundan bir mesaj siler.

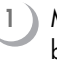

- Mesajlar menüsünde, multimedya mesajı -> herhangi bir mesaj kutusunu seçiniz.
- Silmek istediğiniz mesaja gidiniz ve 1 MENU UNG basarak "Sil" komutunu seciniz.

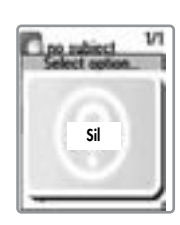

#### Sesli Mesaj

Bu fonksiyonla şebeke sağlayıcınız tarafından verilen sesli mesaj kutusunu ara-<br>yarak sesli mesailarınızı dinleyebilirsiniz. Bu fonksiyonu Ara komutunu seçerek kullanabilirsiniz, telefon daha sonra Sesli mesaj kutunuz için belirlenmis numarayı otomatik olarak arayacaktır.

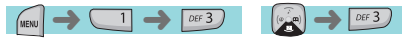

Her seçenek aşağıda ayrıntılı olarak açıklanmıştır:

- Ara Telefon sesli mesajları alabilmek için önceden belirlenmişi bir sesli mesaj kutusunu arar.
- Açık Telefon sesli mesajı etkinleştirmek için arama yapar.

Kapalı – Telefon sesli mesajı devreden çıkartmak için arama yapar.

#### Ayarlar

Kutu numaraları - Yurtiçi Mkutusu/Dolaşım Mkutusu/Sesli No/Mesaj

No/Devreden cıkart No/etkinles

tir No ayarları.

Arama ile uyar

SMS ile uyar

Uyarı simgesi – Sesli mesaj geldiğinde özel bir simge ile uyarır.

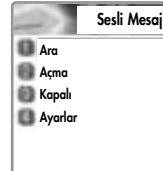

#### MESAJLAR

#### Şebeke yayınları

Bu fonksiyon Şebeke sağlayıcınıza bağlıdır, detaylı bilgi için lütfen kendilerine<br>danışın. Şebeke sağlayıcınız tarafından verilen bilgi mesajlarını alabilirsiniz.<br>Bu fonksiyon, şebeke tarafından verilen almak istediğiniz b konu baslıklarını belirlemektedir.

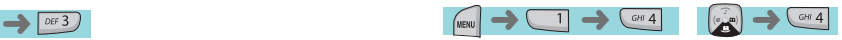

Ayarlar – Tercih ettiğiniz konuları ve dilleri seçebilirsiniz.

Her seçenek aşağıda açıklanmıştır:

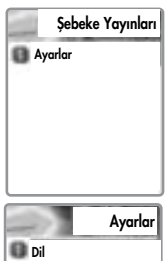

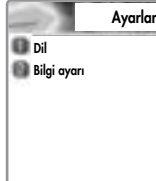

Dil : Bilgi mesajının dilini belirleyebilirsiniz.

Yeni bir dil eklemek ya da mevcut bir dilin silinmesi mümkündür.

Bilgi belirle : Bilgi mesajının konu numarasını belirleyebilirsiniz.

Daha fazla bilgi için şebeke sağlayıcınızla temasa geçiniz.

- Konu oluştur: "Geçerli liste"den ayrı olarak yeni bir liste ekleyebilirsi-

niz.

- Geçerli liste: Saklanan kayıtlı listeyi gösterir. Yeni bir liste içerir. Bilgi mesajlarını almak için bir "Geçerli liste" (azami iki) seçebilirsiniz.

#### Gelen Aramalar

Bu fonksiyonla, arama kayıtlarını görebilir ve arama Bilgileri ve GPRS Bilgilerini ayarlayabilirsiniz.

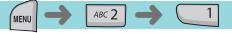

Bu fonksiyon arayan telefon numaralarını listeler. Arama yapmak için  $\left[\begin{smallmatrix}\binom{[r]}{k-1}\end{smallmatrix}\right]$  tuşuyla ilerleyerek numarayı seçiniz ve  $[\nabla]$  tuşu ile bağlanınız.

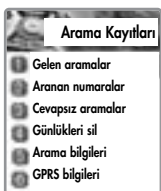

Aşağıdakiler için Menü Tuşuna basınız:

- Düzenle: Çevirmeden önce numarayı düzenler
- Arama kayıtlarını görüntüle: Arama tarihi ve saatini<br>içeren bilgileri görüntüler.<br>Rehbere Ekle: Telefon rehberine numara kaydetmek
- için, bu tuşu seçiniz ve arayan bilgilerini giriniz.
- -SMS Gönder: Arayan kişiye SMS göndermek için bu tusu seciniz.

#### **Yapılan Aramalar**

➜ $ABC2$   $ABC2$ 

> Bu fonksiyon aranan telefon numaralarını listeler. Arama yapmak için  $\left[\begin{smallmatrix} [0,2m] \ \cdot \end{smallmatrix}\right]$  tuşuyla ilerleyerek numarayı se- $\frac{1}{2}$ çiniz ve  $\left[\sqrt{n}\right]$  tuşu ile bağlanınız.  $\lceil$  (KENU) i tuşuna basarak, Gelen aramalar kısmında gördüğünüz aynı açılan menüyü görüntülenecektir. Gelen aramalar

**Aranan numaralar Cevapsiz aramalar** Günlükleri sil **Arama bilgileri** GPRS bilgileri Arama Kavıtları

#### Cevapsız aramalar

 $ABC2$   $DEF3$ MENU

Bu fonksiyon cevaplamadığınız aramaların listesini görüntüler. Arama yapmak için  $[\begin{smallmatrix} \circ & \bullet \\ \bullet & \bullet \end{smallmatrix}]$  tusuyla ilerleyerek numarayı seçiniz ve [ \] tuşu ile bağlanınız.

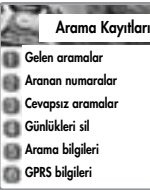

 $[$  [ $\mu$ ENU] tuşuna basıldığında, aynı açılan menü <sup>g</sup>örüntülenecektir.

### ARAMA KAYITLARI

#### Kayıtları temizleme

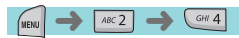

Bu fonksiyon daha önce arayan, aranan ve cevapsız arama-<br>ları silmek için kullanılır. Aşağıdakiler alt seçeneklerdir.

- Gelen Aramalar
- Yapılan Aramalar
- Cevaps›z aramalar
- Tüm aramalar

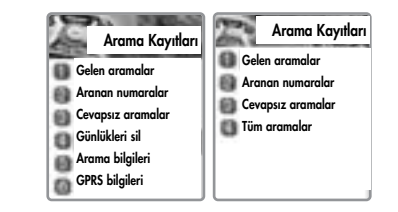

# Arama bilgisi

Bu menü arama süresi ve ücreti bilgilerini vermektedir.

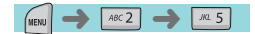

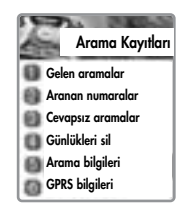

#### Arama ücretleri

Bu fonksiyon arama ücreti bilgilerini kaydeder. Yüksek ücret ödemekten kaçınmak amacıyla, azami arama ücreti belirlenebilir.

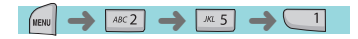

Son arama Bu fonksiyon birim olarak son arama ücretini gösterir.

#### Tüm aramalar

Bu fonksiyon birim olarak tüm arama ücretlerini gösterir. /\*\*\*\*PIN2 yetkisi ile kayıt dosyalarını da temizleyebilirsiniz\*\*\*\*/

Kayıtları temizleme<br>Bu fonksiyon PIN1 kodu girildikten sonra tüm arama ücreti ile ilgili kayıtları temizler.

<u>Birim ücret,</u><br>Hizmet bölgenizdeki belirlenen birimi görebilir ya da bir arama birim ücreti belirleyebilirsiniz. Bu fonksiyonun seçilebilen alt seçenekleri bulunmaktadır.<br>- Birim oku: Bir aramanın birim ücretini gösterir.

- 
- Birim belirle: Ücret/Birim ayarı ve Birim ücreti para birimini ayarlayabilirsiniz.

#### Azami ücret

Belli bir birimde en yüksek arama ücreti değerini belirleyebilirsiniz.<br>/\*\*\*\*PIN2 yetkisi ile. \*\*\*\*/

Bu fonksiyonun seçilebilen alt seçenekleri bulunmaktadır.

- Limiti oku: Belirlenen azami arama ücreti limitini gösterir.
- Limit belirle : PIN2 yetkilendirmesinden sonra azami arama ücretini belirler.

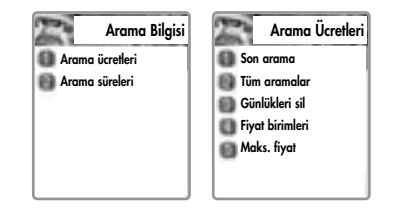

#### ARAMA KAYITLARI

#### Arama sayaçlar›

Bu fonksiyon arama süresini kaydeder.

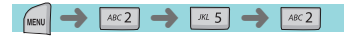

Son arama Bu fonksiyon son arama süresini gösterir.

Tüm aramalar Bu fonksiyon tüm aramalar için toplam süreyi gösterir.

Arama süresini sıfırla Arama süresini "00:00" olarak yeniden başlatır.

Arama Bilgisi

Arama Süreleri

**Arama ücretleri Arama süreleri** 

Son aramia **Tüm aramalar** 

**Arama süresi sıfırla** 

#### GPRS Bilgileri

Bu menü GPRS kullanarak gönderdiğiniz/aldığınız veri miktarını göstermektedir.

➜**FIENU** 

**Geçerli bağlantı**<br>Bu bölüm geçerli bağlantı sırasında harcanan ve alınan toplam kbyte miktarını göstermektedir.

Tüm bağlantılar<br>Yapılan tüm GPRS bağlantıları sırasında gönderilen ve alınan verileri Kbyte cinsinden <sup>g</sup>östermektedir.

**Son bağlantı**<br>Bu fonksiyon, son bağlantı sırasında gönderilen ve alınan veri miktarını kbyte olarak <sup>g</sup>östermektedir.

#### $\bullet$

**Kayıtları temizleme**<br>Bu tonksiyon GPRS ile ilgili verileri temizler.

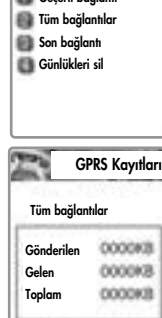

Gecerli bağlantı

**GPRS Kayıtları** 

**GPRS Kavıtları** Tüm bağlantılar COODKIN Gönderilen COODICR Gelen cooper) Toplam

### $\mathbb{Z}$ Kayıtları Sil **Evet Hayır**

Zil, mesaj, tuş takımı sesi, kapak açma sesi vb. ses özelliklerini belirler.

#### Zil sesi ayarları

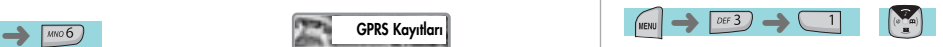

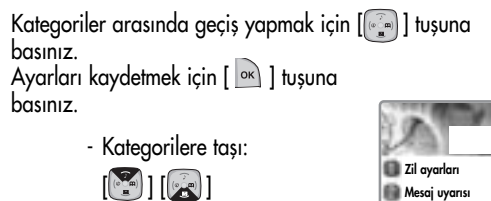

- Kategorileri seçme :

 $\lceil \bullet \rceil$   $\rceil$   $\lceil \cdot \bullet \rceil$ 

**Tus tonu** Flip açık tonu Ses efekti Ses

# Zil Tipi

Zil sesi : Bir arama geldiğinde çalacak zili belirlemek için bu öğeyi seçiniz.

Titresim : Titresim; sessiz yalnızca titresim.

Tit sonra Zil: Titreștikten sonra çal.

Tit ve Zil: Titreşim ve zil aynı anda.

Yükselen: Zil sesi kademeli olarak yükselir.

Hiçbiri (Sessiz): zil yok, titreşim yok.

Yalnızca arka ışık parıldar.

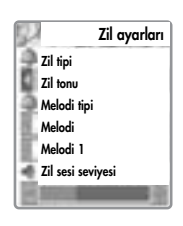

# Melodi Tipi

Zil sesleri şu şekilde sınıflandırılmıştır: Melodi, Zil sesi, Ses, Doğal ses, Melodim (yüklenen kişisel zil sesleri). Her tip altında, çeşitli zil sesleri mevcuttur.

#### Zil sesi seviyesi

Ses seviyesini  $\begin{bmatrix} \widehat{m_1 m_2} \\ \cdots \end{bmatrix}$ ] tuşuyla 8 farlı seviyede ayarlayabilirsiniz.

## SES

#### Mesaj uyarısı

 $\rightarrow$  DEF 3

1 ) Mesaj alınması durumunda uyarı sesi olarak kullanılması amacıyla bir zil sesi seçerek kaydedebilirsiniz.

- Kategorilere tası:  $[\begin{matrix} \bullet \\ \bullet \end{matrix}] [\begin{matrix} \bullet \\ \bullet \end{matrix}]$
- Kategorileri seçme :

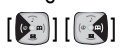

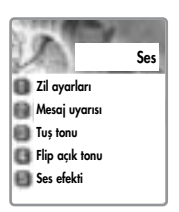

#### Mod Seçme

4 seçenek içerisinden mesaj uyarısı seçebilirsiniz. Bir kez/2 dakikada bir/5 dakikada bir/Kapal›

#### Tonlar

3 seçenek içerisinden uyarı tonu seçebilirsiniz. Zil 1/Zil 2/Zil 3

#### Ses

8 farklı seviyede ses ayarlanabilir.

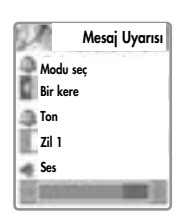

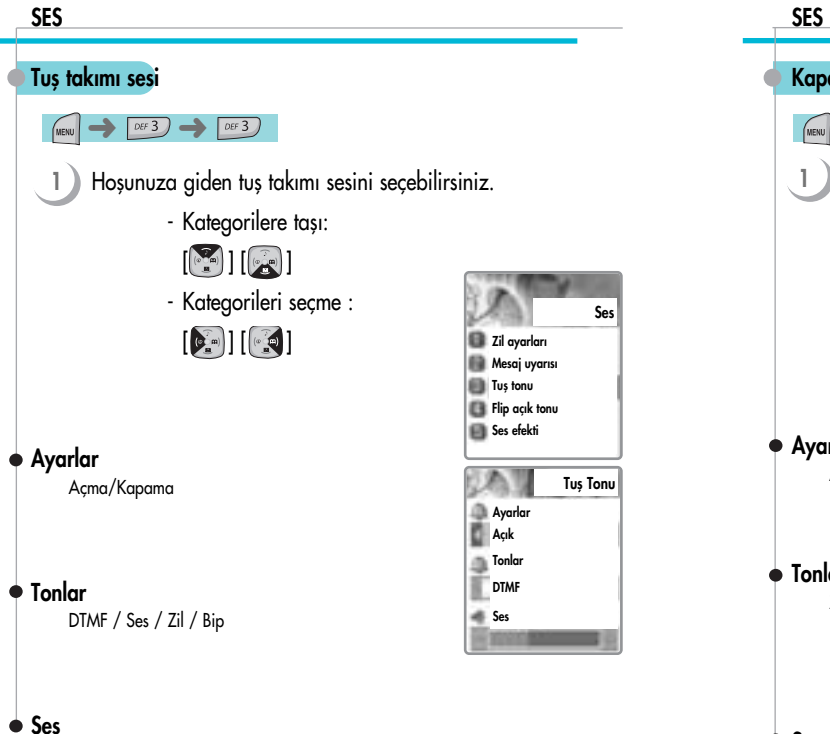

Sesi 8 farklı derecede ayarlayabilirsiniz.

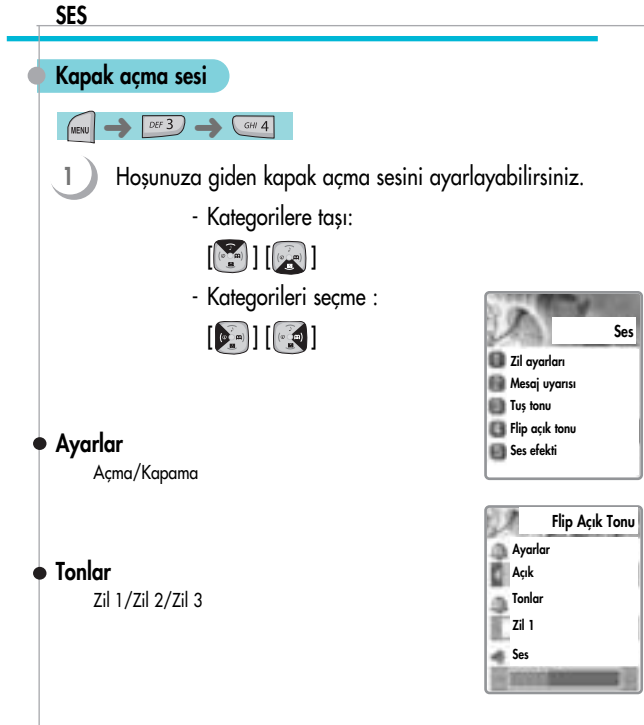

#### Ses

8 farklı seviyede ses ayarlanabilir.

#### SES

#### Ses efektleri

#### $DEF$  3  $\rightarrow$   $RZ$  5 **MENU** ➜

Aşağıdakiler için ses belirlemeye yardımcı olur:

Bağlantı/Dakika hatırlatıcı/Bağlantı kesilmesi/Alan uyarısı/Melodi Açma ve Kapama/Menüye tasıma

Gerek duyduğunuzu seçmek için [  $[$   $]$  ]  $[$   $\cdot$   $]$  ] tuşlarını<br>kullanınız

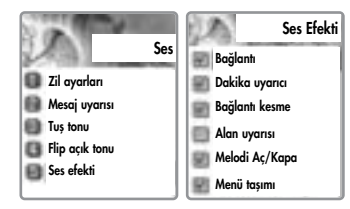

#### AYARLAR

Bu menüde Ekran, Tarih ve Saat, Dil, vb. gibi telefon ayarlarını yapabilirsiniz.

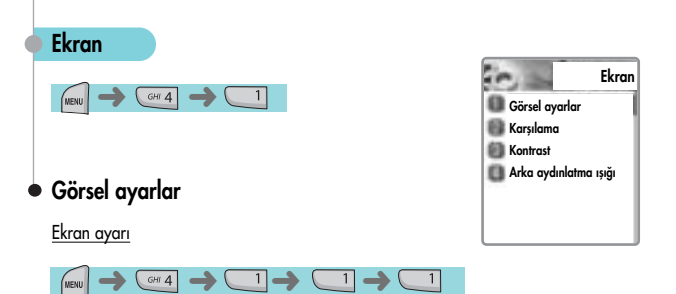

Ekran resmini değiştirmek için, [  $[$   $]$   $[$   $]$   $[$   $]$   $[$   $]$  tusuyla kullanmak istediğiniz ekrana ilerleyiniz,  $[$ ( $\blacksquare$ ) ] tuşunu kullanarak imleci resim değiştirme satırına getiriniz ve yeniden [ ][ ] tuflunu kullanarak ekran için bir resim seçiniz.

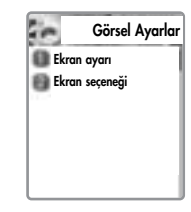

Her ekran resmini asağıda gösterildiği gibi değiştirebilirsiniz.

**1**

#### Ekran seceneği

**WENU**  $\left(\begin{array}{c} \cos 4 \end{array}\right) \rightarrow \left(\begin{array}{c} 1 \end{array}\right) \rightarrow \left(\begin{array}{c} 1 \end{array}\right) \rightarrow \left(\begin{array}{c} \sec 2 \end{array}\right)$ 

Telefon bekleme ekranı için ekran seçeneklerini belirleyebilirsiniz.<br>Aşağıda gösterildiği şekilde üç seçenek bulunmaktadır.

- Kategorilere taşı:[ [ ] ] [ [ ]
- Kategorileri seçme :[ .] [  $\cdot$  ]

#### Ekran seceneği: Bekleme ekranının resmini değistirebilirsiniz.

- Ekran metni: Bekleme ekranında görüntülenecek metni de ğiştirebilirsiniz.
- Yazı tipi rengi: Telefonun ön yazı tipi rengini değistirebilirsiniz.

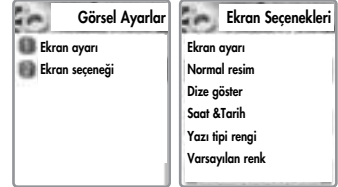

<Ekran seçene¤i>

[ ][ ] tuflunu kullanarak görüntülenmek üzere 4 resimden birini secebilirsiniz.

Normal resim: Ekran ayarında belirlenen resmi görüntüler.

Analog saat: Analog saat ekranını görüntüler.

Takvim: Takvim ekranını görüntüler.

Kullanıcı tarafından belirlenen resim: Internet'den indirilen resmi görüntüler.

Kullanıcı tarafından belirlenen resmi Eğlence ve Araclar/yükleme/duvar kağıdı olarak belirle komutuyla ayarlayabilirsiniz.

#### AYARLAR

#### <Ekran metni>

 $\left[\begin{array}{c} \begin{bmatrix} \begin{bmatrix} \begin{bmatrix} 0 \end{bmatrix} & \begin{bmatrix} 0 \end{bmatrix} & \begin{bmatrix} 0 \end{bmatrix} & \begin{bmatrix} 0 \end{bmatrix} & \begin{bmatrix} 0 \end{bmatrix} & \begin{bmatrix} 0 \end{bmatrix} & \begin{bmatrix} 0 \end{bmatrix} & \begin{bmatrix} 0 \end{bmatrix} & \begin{bmatrix} 0 \end{bmatrix} & \begin{bmatrix} 0 \end{bmatrix} & \begin{bmatrix} 0 \end{bmatrix} & \begin{bmatrix} 0 \end{bmatrix} & \begin{bmatrix} 0 \end{bmatrix} & \begin{bmatrix$ rebilirsiniz.

Saat ve Tarih: Saat ve Tarihi gösterir ve bu formatı ayar\tarih ve saat\ekran menüsünden deăistirebilirsiniz.

Karşılama: Hazırladığınız bir karşılama mesajını görüntüler. Karşılama mesajınızı ayar\ekran\karşılama menüsünde yazabilirsiniz.

D-day : D-Day mesajını görüntüler. D-Day mesajını ajanda\planlayıcı menüsünden belirleyebilirsiniz.

<Yaz› tipi rengi>

Telefonun tüm metin renklerini değiştirebilirsiniz.

Varsayılan renk dahil olmak üzere Kırmızı, Mavi, Yesil ve Koyu Gri renkler mevcuttur.

#### Karsılama

Bir karşılama mesajı yazabilirsiniz.

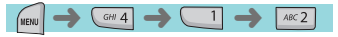

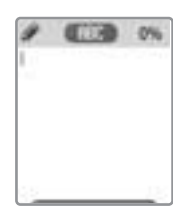

**Kontrast**<br>Ana LCD Ekran Parlaklığı, Ana LCD Ekran Kontrastı ve Dış LCD ekran Kontras-<br>tını ayarlayabilirsiniz.

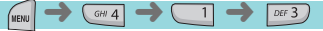

[ $\left[\begin{matrix} 1 & 0 \\ 0 & 0 \end{matrix}\right]$ ] Yön tuşlarını kullanarak değiştirmek istediğiniz moda yukarı ve aşağı doğru ilerleyiniz ve daha sonra  $[\bullet]$ ][  $\bullet$ ] Yön tuşlarını kullanarak değeri değiştiriniz.<br>Her birinin 8 seviyesi bulunmaktadır.

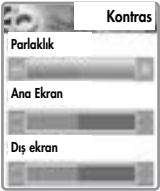

#### AYARLAR

#### **Ekran aydınlatma ışığı**

Ana ve dış LCD ekranın ışık seviyesini belirleyebilirsiniz.

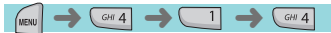

- [ $^{[3]}$ ][ $^{[2]}$ ] Yön tuşlarını kullanarak değiştirmek istediğiniz moda yukarı ve aşağı doğru ilerleyiniz ve daha sonra  $[\cdot]$  ][ $[\cdot]$ ] Yön tuşlarını kullanarak değeri değiştiriniz.
- 1. Işık seviyesi (Kapalı, Düşük, Orta, Yüksek, Maksimum)
	- A. Açıkken Ekran aydınlatma LED'inin parlaklığını ayarlayabilirsiniz.
- 2. En düşük parlaklık (Kapalı, Düşük, Orta, Yüksek, Maksimum)
	- A. Işık süresi dolduktan sonra, Ekran aydınlatma LED'inin parlaklığını kapalıyken ayarlayabilirsiniz.

(Bu değer Işık seviye değerinden daha yüksek olamaz).

#### 3. Isik süresi

- A. Telefon kullanılmadığında ekran aydınlatma LED'inin yanma süresi.
- (Daima kapalı, 5 saniyeliğine açık, 10 saniyeliğine açık, 20 saniyeliğine açık, Daima açık)

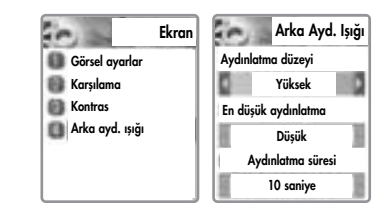

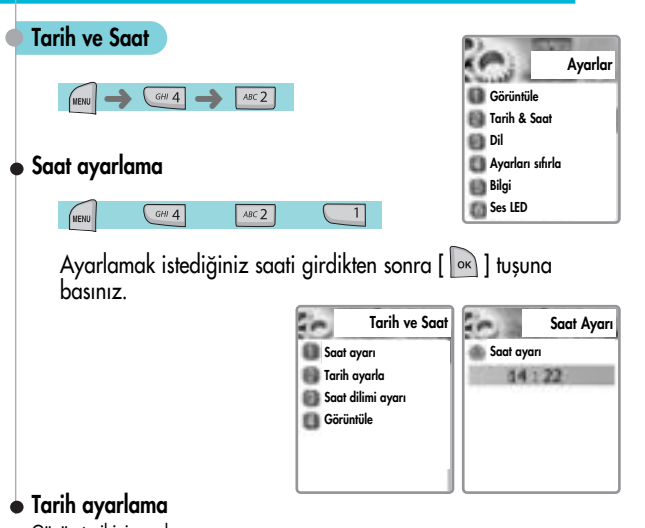

Günün tarihini ayarlama

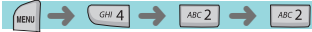

Ayarlamak istediğiniz tarihi girdikten sonra [  $\boxed{\infty}$  ] tuşuna<br>basınız.

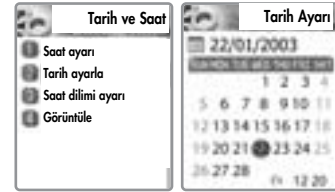

#### AYARLAR

#### Saat dilimini ayarlama

Geçerli saat ile dünya saati arasındaki farkı gösterir.

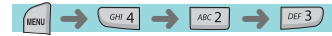

İstediğiniz saati dilimini girdikten sonra [  $\sqrt{ }$  ] tuşuna basınız.

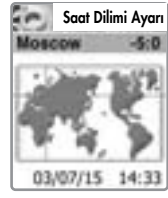

### Ekran

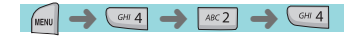

Saat formatını 12 ya da 24 olarak ayarlayınız.<br>Tarih formatını G:A:Y; A:G:Y ya da Y:A:G olarak ayarla-

yınız.<br>Yalnızca saat, Yalnızca Tarih ya da Tarih ve Saat olarak görüntüleme öğeleri içinden seçim yapınız.

Tercih ettiğiniz seçenekleri kaydetmek için  $\lceil \cdot \rceil$   $\lceil \cdot \rceil$  tusuna basınız.

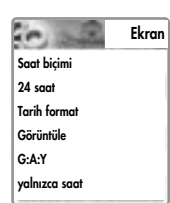

#### Dil

Görüntülenecek dili seçiniz.

 $\rightarrow$   $\leftarrow$   $\rightarrow$ 

Listeden birini seçerek  $[\begin{array}{c} \circ \\ \circ \end{array}]$  tuşuna basınız.

≺Bilgi><br>Otomatik olarak belirlendiğinde, SIM kartınızda kayıtlı Dil<br>Tercihini kullanır.

#### Fabrika ayarlarına dönüş

Ayarlar için varsayılan değerleri atar.

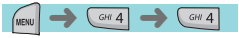

Telefon şifresini giriniz ev "Fabrika ayarlarına geri dönülsün mü?" sorusu ekranda belirdiğinde [  $\sim$  ] tuşuna basınız, varsayılan değerler atanır ve tele-

fon yeniden fabrika ayarnlarına dönüş yapar.

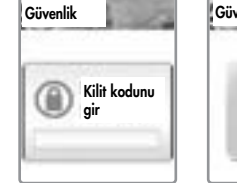

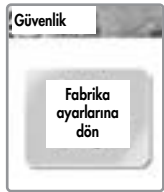

### AYARLAR

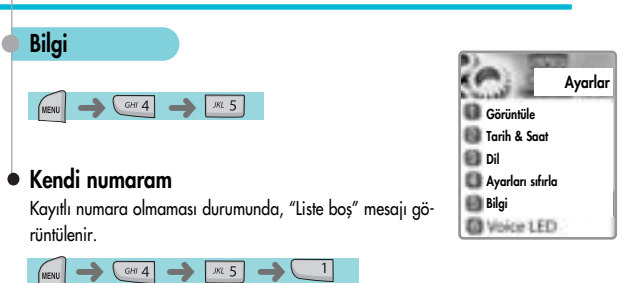

Kendi numaranızı düzenlemek ve eklemek için [  $\sqrt{8}$ ]tusuna hasiniz.

Numaralar listelendiğinde, [  $\text{num}$  ] tuşuna basınız ve istediğiniz menüyü seçiniz.

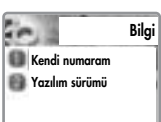

- 1. Düzenle: numarayı değiştirir ve düzenler.<br>2. Ekle: yeni numara ekler.<br>3. Sil: numarayı siler.
- 
- 

<Bilgi><br>2 adede kadar numara girebilirsiniz.<br>Kendi telefon numaranızı girebilir, düzeltebilir<br>ve silebilirsiniz

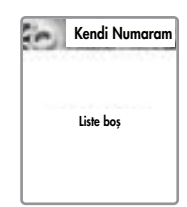

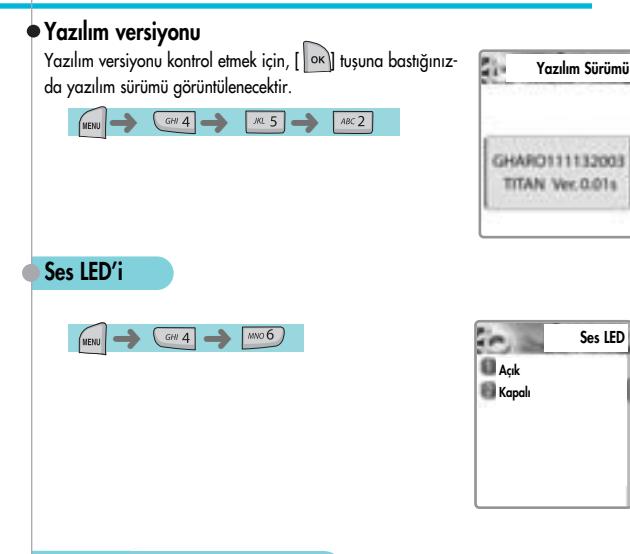

#### Otomatik acma/kapama uyarısı

Telefonun bu fonksiyon açıkken kapatılması durumunda, belirlenen saatte çalmak üzere telefon kendiliğinden açılacaktır.

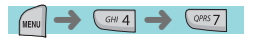

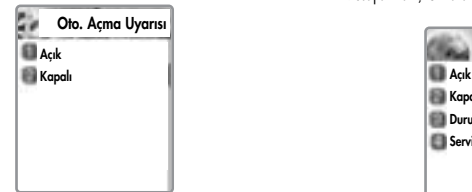

# **SEBEKE SERVISLERİ**

Buradaki fonksiyonlardan bazıları şebekeye bağlıdır. Bu yüzden, şebeke sağlayıcınıza danışarak bu hizmetleri verip vermedikleri konusunda bilgi alınız.

#### Yönlendirmeli aramalar

Aramaları aktar - Bu seçenekle gelen aramaları belirlenen bir numaraya yönlendirebilirsiniz.

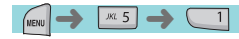

#### Tüm aramalar

Tüm aramaları yönlendir - Tüm sesli aramaları, veri, faks ve mesajları başka bir numaraya yönlendirebilirsiniz. **Mesaulken Yanıtlanmazsa** Bulunmadığında **Tümü** iptal

**Tüm aramalar** 

Arama Yönlendir

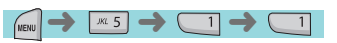

Açık. Şebeke tarafından sağlanan sesli arama, veri, faks ve mesaj gibi hizmetlerin tümünü yönlendirmek için AÇIK konumuna getiriniz. "Açık" komutunu seçerseniz, yönlendirmek istediğiniz numaray› girmelisiniz. Numaray› girdikten sonra, aramay› yönlendirmeden önce bir bekleme süresi girmeli ve  $[\sqrt{\infty}]$  tuşuna basarak bu yapılandırmayı şebekeye göndermelisiniz. Kapalı: "Tüm aramaları yönlendir" komutunu iptal etmek için. KAPALI seçiniz. Durum: DURUM geçerli yapılandırmayı göstermektedir, AÇIK ya da KAPALI. Servis olarak: Şebekenizin bu özelliği destekliyor olmasına bağlı olarak, özel bir tipteki aramayı diğer bir numaraya yönlendirmek için cep telefonunuzu kullanabilirsiniz. "Tüm servisler" [  $\Box$  ] tuşu tüm aramaları yönlendirir ve şu hizmetlerden birini seçebilirsiniz, "SESLİ aramalar" [  $\frac{1}{2}$ ], "Veri" [  $\frac{1}{2}$  (  $\frac{1}{2}$  ], Faks [  $\frac{1}{2}$  ], ya da Mesajlar [  $\frac{1}{2}$  ]. Mesajlar hariç tüm aramaları yönlendirmek için "Mesaj hariç tümü" [  $\text{mod}$  ] komutunu seçiniz.

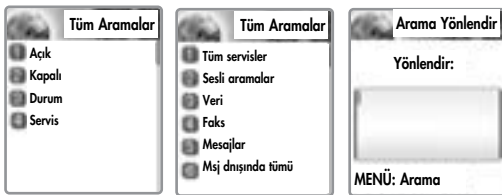

# SEBEKE SERVISLERI

#### $\bullet$  Mesgulse

Telefonunuzla zaten bir görüşme yapıyorsanız gelen aramalar yönlendirilecektir.

MENU ➜➜➜  $ABC2$ 

Aramayı yönlendirmek istemeniz durumunda, arama bek-<br>letme fonksiyonu daha önce ayarlanmalıdır.

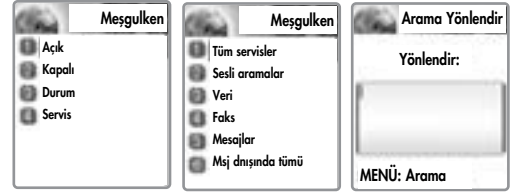

#### • Cevapsızsa

Bu seçenek belli bir zaman içerisinde telefona cevap verilmediğinde gelen<br>aramaları belirli bir telefona yönlendirir; süre 5 ila 30 saniye arasında belirlenebilir.

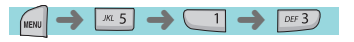

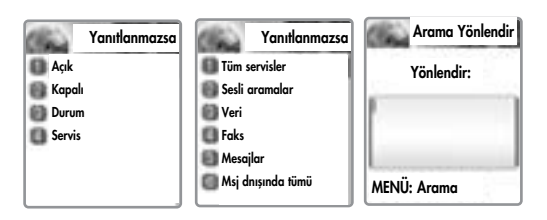

# SEBEKE SERVISLERİ

#### Bulunamadığında 0

Telefonunuz şebeke kapsama alanı dışındaysa aramaları yönlendirir.

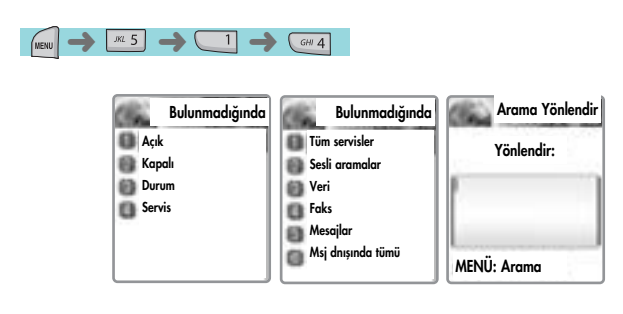

#### Tümünü iptal et

Bu seçeneği kullanarak tüm yönlendirmeleri iptal edebilirsiniz.

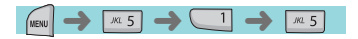

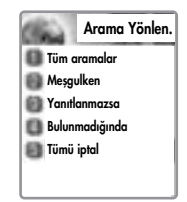

# SEBEKE SERVISLERI

#### Arama ayarları

Bu fonksiyon bir aramanın cevaplanması /yapılması yöntemini belirler.

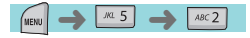

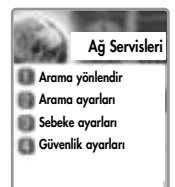

#### Cevap tipi

Bu tuş bir arama geldiğinde cevaplama modunu belirler.

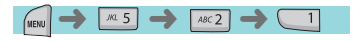

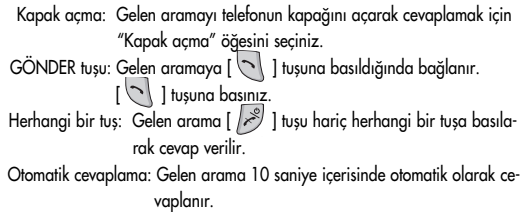

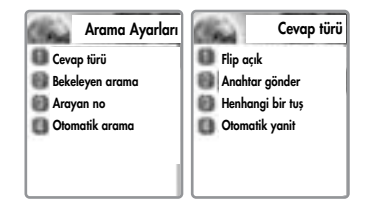

# SEBEKE SERVISLERİ

#### Arama bekletme

Telefonunuz siz bir görüşme yaparken ikinci bir arama geldiğinde sizi uyarabilir.

# $JKL$  5  $ABC$   $\rightarrow$  $ABC$  2 (MENU

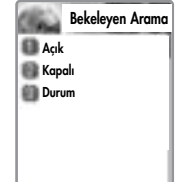

#### Arayanın numarası Ò

Gelen aramanın numarasını görebilirsiniz (Telefon rehberinde kayıtlı ise arayan kişinin adını da görebilirsiniz) ya da bir arama sırasında numaranızı arayan kisiye gösterebilirsiniz.

Hizmet şebekeye bağlıdır bu yüzden lütfen Şebeke sağlayıcınıza danışınız.

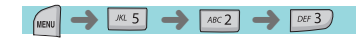

Numaramı göster: Alıcının numaranızı görmesini istiyorsanız bu seçeneği kullanınız.

Aranan numarayı göster: Numaranızın alıcının yönlendirdiği telefonda görünmesini istiyorsanız bu seçeneği kullanınız.

Aranırsa gizle: Numaranızın alıcının yönlendirdiği tele-

fonda görünmemesini istiyorsanız bu seçeneği kullanınız.

#### Arayan No.

**Numaramı** göter **Aranan no göster Ararken gizle** 

# SEBEKE SERVISLERİ

#### Otomatik yeniden arama

Arama sırasında hattan düşüldüğünde yeniden aramayı deneyiniz, telefonunuz 2 ya da 4 kez araka arkaya arama yapabilr. Deneme sayısını belirleyebilirsiniz.

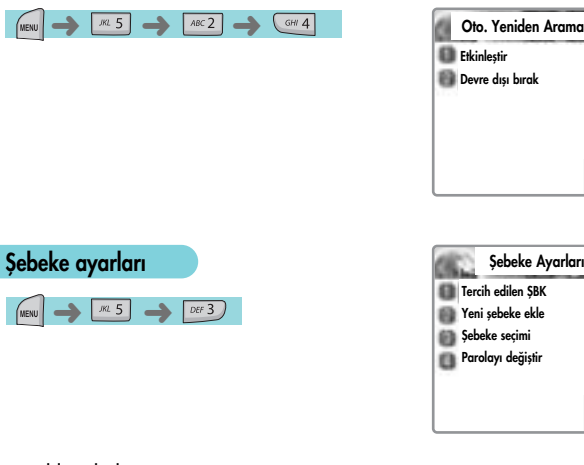

#### $\bullet$  Tercihli Sebeke

Bu fonksiyonla, tercih ettiğiniz sebeke sağlayıcıların listesini belirleyebilirsiniz.

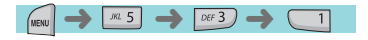

Aşağıdaki alt seçenekleri görmek için [  $\frac{1}{\text{New}}$  ] tu-<br>suna basınız.

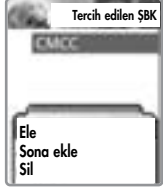

# SEBEKE SERVISLERİ

Bu fonksiyonun [  $\lceil \frac{1}{2} \rceil$  tuşun basarak seçilebilen alt seçenekleri bulunmaktadır.

Yerleştir: Tercihli şebeke listesinin en üstüne şebeke ekle. Sona ekle: Tercih edilmiş olmalı şebeke listesinin en altına sebeke ekler.

Sil: sebeke ismini siler

# • Yeni Sebeke Ekleme

Yeni bir servis sağlayıcı kodu girerek bir liste oluşturabilirsiniz.

 $W(5)$   $OF(3)$ 

 $ABC2$ Bu fonksiyonun [ ] tuşun basarak<br>seçilebilen alt seçenekleri bulunmaktadır

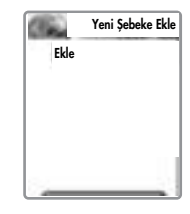

Ekle: Ülke kodunu, şebeke kodunu ve şebeke ismini giriniz, bu bilgilere şebeke kodu telefon tarafından bilinmeyen yeni sebekeler de dahil olabilir.

Değiştir: İsmini değiştirmek istediğiniz şebeke ismini seçiniz ve daha sonra sebeke kodu, ülke kodu ve sebeke ismini giriniz.

Sil: Sebeke ismini siler

## SEBEKE SERVISLERI

#### Şebeke seçimi

Mevcut şebekeler arasından istediğiniz şebekeyi seçebilir ya da bir şebeke listesi belirleyebilirsiniz.

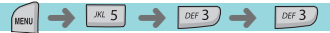

Otomatik: Bir şebeke otomatik olarak seçilebilir.

Manuel: Abone olmak üzere belirli bir sebeke seçebilirsiniz.

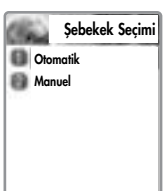

#### Şifreyi değiştir

Şebeke şifresi şebeke sağlayıcısı tarafından verişmektedir. Aynı zamanda Şebeke Arama Engelleme seçenekleri ayarları için kullanılır ve SIM kart PIN1 kodu ile aynı değildir.

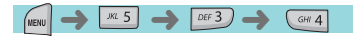

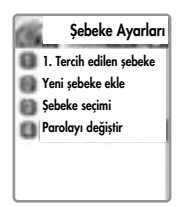

# SEBEKE SERVISLERI

#### Güvenlik ayarları

İlk olarak, şifre girmeniz gerekmektedir. Telefonu satın aldığınızda şifre "1234" olarak belirlenmistir.

Yetkiyi almak için şifreyi girdikten sonra [  $\boxed{\circ\kappa}$  ] tuşuna basmalısınız.

Doğru şifreyi üç defadan fazla yanlış olarak girerseniz, ana menüye geri dönecektir.

Güvenlik fonksiyonu telefonunuzun ve SIM kartınızın yetkisi olmayan kişiler tarafından kullanılmasının engellenmesine yardımcı olmaktadır.

Bu fonksiyonla, şifre ve telefonla ilgili ayarlamaları yapabilirsiniz.

Bu fonksiyon arama engelleme hizmeti ve sabit arama modunu istediğiniz şekilde ayarlamaktadır.

# SIM Kilidi

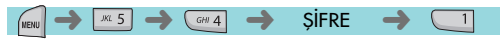

Kilitli: Telefonu açtığınızda, ana menüye erişmek için PIN1 kodunu girmeniz gerekmektedir.

Kilit açık: Telefonu açtığınızda, ana menüye erişmek için PIN1 kodunu <sup>g</sup>irmeniz gerekmemektedir.

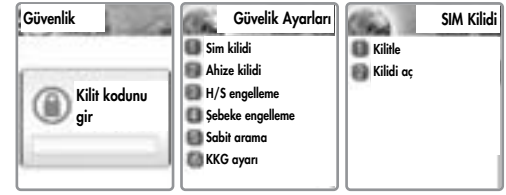

# **SEBEKE SERVISLERİ**

# Telefon kilidi

Bu öğe seçildiğinde, telefon doğru şifre girilene kadar kilitli kalacaktır. Şifreyi girmek için,  $[\n\sqrt{\phantom{a}}\,]$  tuşuna basınız.

(Telefonu satın aldığınızda şifre "1234" olarak belirlenmiştir.)

Yeniden kilitlemek için, "kilit yok" komutunu ve daha sonra "kilitli" komutunu seçiniz.

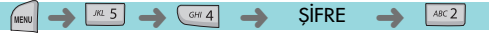

Bu fonksiyonun seçilebilen alt seçenekleri bulunmaktadır.<br>- Kilit açık

- 
- Yaln›zca arama
- Kilitli
- Kodu deăistir

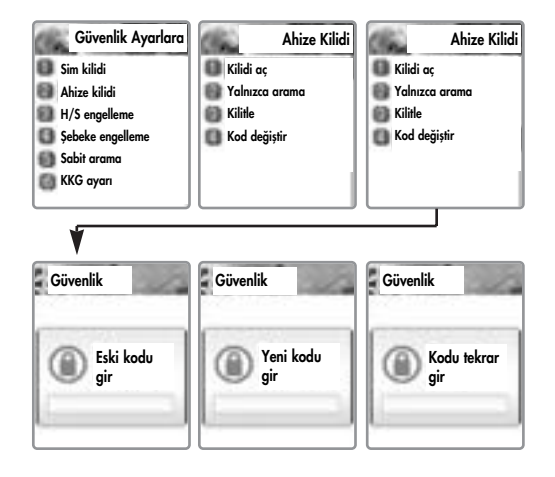

# SEBEKE SERVISLERİ

#### Telefon engelleme 0

Bu menüyle gelen aramaları göz ardı edebilir ya da yapılan belirli aramaları sınırlayabilirsiniz.

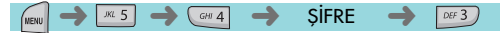

Gelen: Bu seçenek "açık" konumdaysa, gelen tüm aramalar engellenecektir.

Giden: Bu menünün üç alt seceneği bulunmaktadır.

- 1) Tümünü engelle: Bu seçenek tüm yapılan aramaları engelleyecektir.
- 2) Ön eklileri engelle: Bu secenek daha önceden belirlediğiniz

başlangıç numaralarına sahip aramaları engeller. Örneğin, ilk iki başlangıç numarasını "82" olarak belirlerseniz, "82" ile baslayan tüm aramalar engellenecektir. [  $\sqrt{m}$  ] tușuna basarak açılan menüdeki tüm numaraları düzenleyebilir, silebilir ve yeni numara ekle-

yebilirsiniz.

3) Kapalı: Bu seçenek yapılan tüm aramalara izin verecektir.

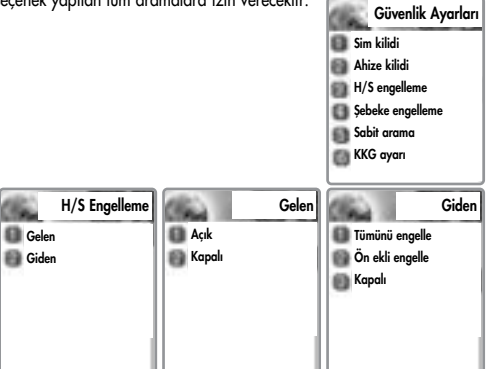

#### SEBEKE SERVISLERİ

**Şebeke engelleme**<br>Bu özellik şebeke sağlayıcıya ve aboneliğe bağlıdır.

Engellemelerin bazıları şebeke servis sağlayıcı tarafından belirlenmiştir. Her bir servis ya da tüm servisler için arama engellemeyi belirleyebilirsiniz. Arama engelleme seçeneklerinin türünü seçmek mümkündür. Her türün durumunu görerek Açık/Kapalı olarak ayarlayabilirsiniz. Ayarları değiştirdiğinizde şebeke şifresini girmeniz gerekmektedir. Arama engelleme özelliğinin tüm ayarlarını silebilirsinzi.

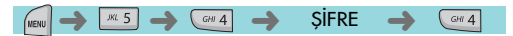

### Asaăidakiler alt seceneklerdir:

Uluslararası aramalar: yapılan uluslararası aramaları engellemek için.

Yalnızca yurtiçi: yerel ve yurtiçi şebekeler dışında tüm aramaları engellemek için.

Gelen aramaları engelle: tüm gelen aramaları engellemek için

Yurtdışından gelen: yurtdışından gelen tüm aramaları engellemek için

Giden aramalar: tüm giden aramaları engellemek için Yukarıdaki menüden bir öğe seçtiğinizde,

- 1. Engelli arama listesi görüntülenecektir
- 2. Arama listesindeki bir öğeyi seçiniz.
- 3.  $\lceil \sqrt{\smash[b]{\mathsf{ex}}} \rceil$  tusuna basarak arama yapabilirsiniz
- Açık. engellenecektir
- Kapalı: engellenmeyecektir

Durum: aramanın engelli olup olmadığını görmek için Tümünü temizle. Bir arama tipi seçtikten sonra, bilgi hizmet tipini aşağıdaki şekillerde etkinleştiriniz ya da devreden çıkartınız

- Tüm servisler
- Sesli aramalar
- Veri
- Faks
- Mesajlar
- Mesajlar hariç tümü

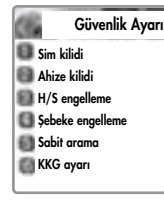

Yurtdısı aramalar Yalnız yerel/Yurtiçi Geleni engelle Yurtdısından gelen Giden aramalar **Hepsini sil** Şebeke Engelleme

# SEBEKE SERVISLERİ

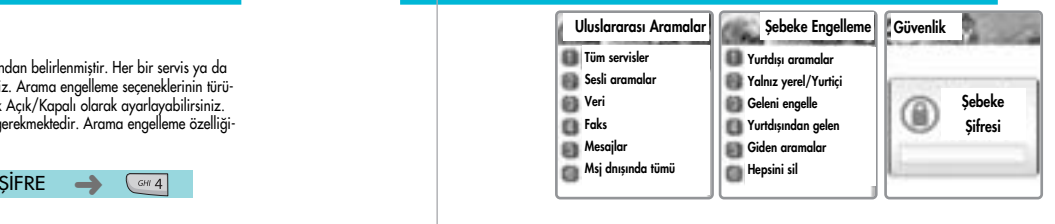

# Sabit arama

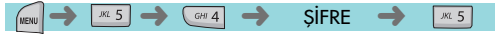

#### Sabit arama

Etkinleştir: Bu seçenek kullanıcının bir listede ya da SIM<br>kart üzerinde belirlenmiş olan numaraları aramasına izin verir.

Devreden çıkart: "Sabit arama"yı devreden çıkartmak için<br>bu öğeyi seçiniz. [REF] Devreye sokmak veya devreden çıkartmak için PIN2 şifresi ge-<br>rekmektedir

#### Sabit arama listesi

Sabit arama listesini görüntüler.

### SEBEKE SERVISLERI

KKG ayarı (Kapalı Kullanıcı Grubu)

 $\sqrt{3}$   $\rightarrow$ **SIFRE**  $MNO<sub>6</sub>$  $GHI 4$ 

Yalnızca belirli numaraları arayabileceğiniz ve bu numaralardan gelen aramaları kabul edebileceğiniz bir grup belirleyebilirsiniz.

#### KKG'larını listele

- 1. Kullanıcı tarafından belirlene KKG isim listesi görüntülenecektir.
- 2. KKG ismini seçiniz
- $3.$  [  $\sqrt{\alpha}$  ] tusuna basarak su islemleri gerceklestirebilirsiniz
	- Ekle: dizin listesine yeni bir KKG ismi ekler
	- Düzenle: Kullanıcı varsayılan metin yerine kendi metnini 10<br>KKG tanımlayıcısı ile birleştirebilir.
	- Sil: Ön tanımlı KKG tanımlayıcısı silinir.
	- Tümünü temizle. Tüm ön tanımlı KKG tanımlayıcılarını ve KKG isimlerini siler.

#### **Seciniz**

- 1. Kullanıcı tarafından belirlene KKG isim listesi görüntülenecektir.
- 2. Kullanıcı menüden bir KKG seçtiğinde, arama sırasında ilgili KKG dizini <sup>g</sup>önderilecektir.

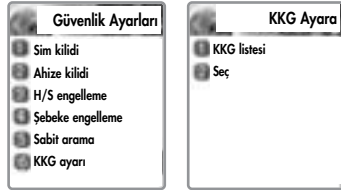

#### AJANDA

Ajanda ile alarm kurabilir, etkinlikleri takip edebilir, notlar yazabilir, basit bir hesap makinesi kullanabilir, ölçü birimlerini birbirine dönüştürebilir ve saate bağlı etkinlikleri denetleyebilirsiniz.

#### Alarm

Alarmı bir kez ya da günlük veya haftalık olarak çalması için ayarlayabilirsiniz.

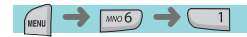

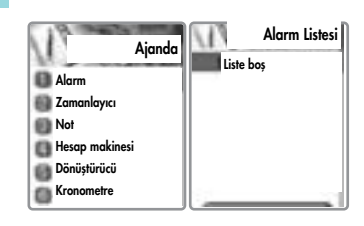

Alarmları ekleme ve silme

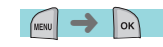

Alarm saatini giriniz ve Açık veya Kapalı olmasına karar<br>vermek için aşağı yukarı kaydırınız.<br>Bir sonraki kaydırma çubuğunda, alarmı bir kez ya da gün-<br>lük veya haftalık olarak calması için ayarlayabilirsiniz.

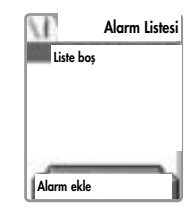

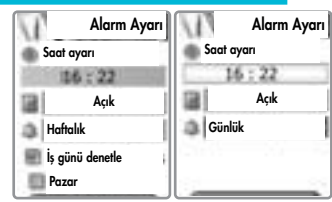

[Bir kez] secildiğinde, alarm belirlenen tarih ve saatte bir kez çalacaktır. [Günlük] ayarı seçerseniz, alarm her gün belirlenen saatte calacaktır. [Haftalık] secildiğinde, alarm belirlenen günlerde ve saatte calacaktır. Secmek için Yön tusuna basınız. Bir aünden fazlasını secebilirsiniz.

Alarm melodisini seçerken, [  $\frac{1}{2}$  tuşuna basınız ve [Melodi] öğesini seçiniz, açılan menüden alarm melodisini seçiniz. Görüntülenen seçeneklerden [Sabah Alarmı] seçeneği telefonunuz sessiz modda olsa bile telefonunuzun alarmını duymanıza izin verir.

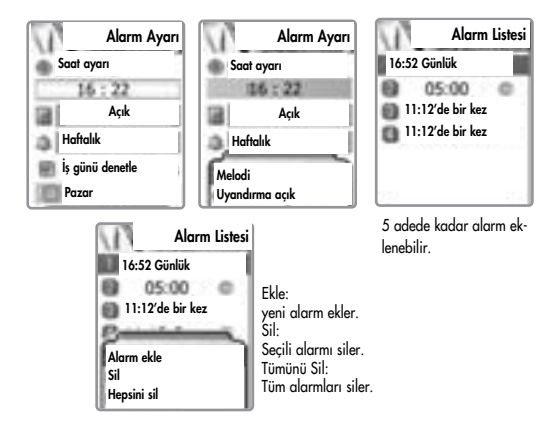

#### AJANDA

#### Planlayıcı

Takvime kısa notlar düserek veya alarmlar kurarak etkinlikleri takip edebilirsiniz.

Takvim üzerinde  $\left[\left(\begin{smallmatrix} \left[\cdots \right]^m \\ \cdots \end{smallmatrix}\right)\right]$  tuşlarını kullanarak hareket ettirebileceğiniz mavi yuvarlak bir imleç göreceksiniz.

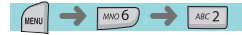

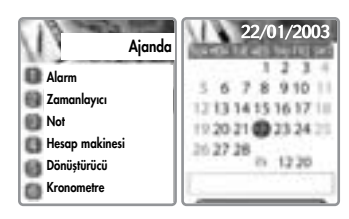

#### Etkinlik ekleme ve silme

Mavi yuvarlak imleci bir etkinlik eklemek istediğiniz tarihe ilerletiniz.

Daha sonra [  $\frac{\text{New}}{\text{New}}$  ] tuşuna basınız -> [Etkinlik ekle] komutunu seçiniz. Ya da bir tarih üzerindeyken  $\lceil \cdot \rceil^{\infty}$  1 tuşuna basınız -> [Etkinlik ekle]

komutunu seçiniz.

Etkinlik ekle: Yeni bir etkinlik ekler. Tüm etkinlikleri incele: Kaydedilen tüm etkinlikleri inceleyin. Tarihe git: Belirli bir tarihe gidiniz.

Bellek bilgisi : Kayıtlı etkinlik sayısını tanımlar.

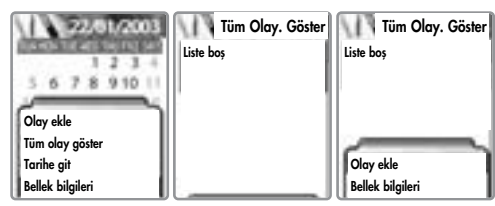

#### AJANDA

Aşağıdaki ekran görüntülenir.

[  $\left[\begin{matrix} \sqrt{2\pi} \\ \sqrt{2\pi} \end{matrix}\right]$  ve  $\left[\begin{matrix} \sqrt{2\pi} \\ \sqrt{2\pi} \end{matrix}\right]$  öğelerine ilerlemek için yön tuşlarını kullanınız.

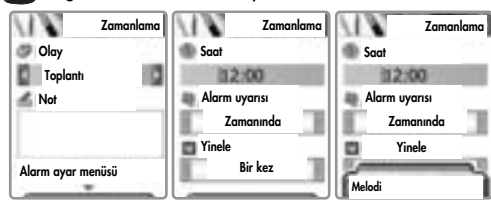

Bir tarihte yeni bir etkinlik belirlendiğinde, takvim üzerinde ye-<br>sil renkte işaretlenir. Etkinlik hakkındaki detayları görüntüle-<br>mek için [  $\begin{bmatrix} \bullet & \bullet \\ \bullet & \bullet \end{bmatrix}$ ] tuşuna basınız.

Etkinlik: Etkinlik tipini secebilirsiniz (Toplantı, ARAMA, Restoran, Eğlence, Doğum günü, Seyahat, Diğer)

- Not defteri: Etkinlik hakkında kısa bir not eklemek için [  $\Box$  1 tusuna ve daha sonra  $\lceil \sqrt{\log n} \rceil$  tusuna basınız.
- Saat: Alarm saatini belirleyiniz.

Alarm uyarısı: Alarmın çalacağı zamanı ayarlayabilirsiniz (saatinde, 1 saat ön-

ce, 2 saat önce, 1 gün önce, 2 gün önce, Uyarı yok).

Tekrarla: Etkinliğin ne kadar sıklıkla olacağını ayarlayabilirsiniz.

(Bir defa, Günde bir, Haftada bir, Ayda bir, Y›lda bir)

Örn. doğum günleri için Yılda bir seçeneğini belirleyebilirsiniz.

Uyarı melodisini seçmek için [  $\left[\begin{smallmatrix} 1 & 0 \\ 0 & 1 \end{smallmatrix}\right]$  tuşuna basınız.

Artık tüm ayarlar yapılmıştır. Etkinliği kaydetmek için yalnızca [  $\sim$ ] tuşuna basınız.

# AJANDA

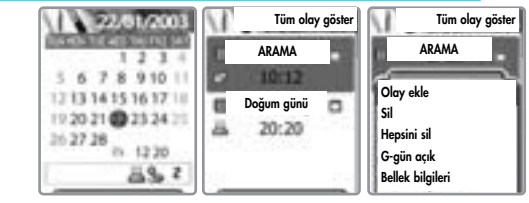

Asağıdaki öğelerin detaylarını görmek için [  $\mu$ mul ] tusuna basıniz.

- 1. Etkinlik ekle: Seçilen güne başka bir etkinlik eklemek için.
- 2, 3. Sil ve Tümünü Sil: Seçili güne kayıtlı etkinliği ya da tüm etkinlikleri siler.
- 4. D-day : Etkinliğe ne kadar gün kaldığını gösterir.
- 5. Bellek bilgisi : Kayıtlı etkinliklerin sayısını gösterir.

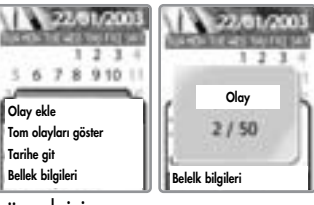

Takvimde kayıtlı tüm etkinlikleri görmek için<br>[Tüm etkinlikleri incele] öğesini seçmek için [ ] tuşuna bası-<br>nız. Belirli bir tarihe atlayınız.<br>[Tarihe git] öğesini seçmek için [ ] tuşuna basınız.

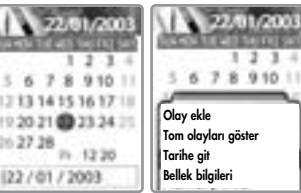

#### AJANDA

#### Not defteri

Telefonunuza kısa notlar düşebilirsiniz.

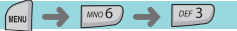

Aşağıdaki alt menüleri görmek için [ MENU ] tuşuna basınız.

- 1. Not Ekle: Kısa bir not ekleyebilirsiniz. Yazma işlemi bittikten sonra, [  $\sqrt{8}$  ] tusuna basarak notunuzu kaydediniz.
- 2. Sil: Seçili notu siler.
- 3. Tümünü Sil: Tüm notları siler.

Liste ekranında [  $\sim$  ] tuşuna basarak notları düzenleyebilirsiniz.

20 nota kadar kayıt yapılabilir.

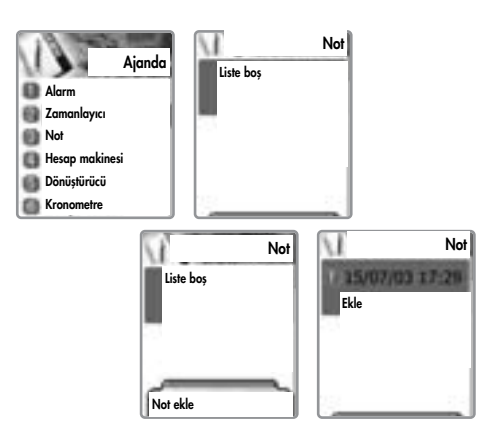

# AJANDA

### Hesap Makinesi

Toplama, çıkartma, çarpma ve ondalık sayıları bölme desteklenmektedir.

**MENU**  $\rightarrow$   $\rightarrow$ 

Hesap yapmak için  $\left[\begin{smallmatrix} [\cdot]_{\bullet} \\ \cdot\end{smallmatrix}\right], \left[\begin{smallmatrix} \cdot\end{smallmatrix}\right], \left[\begin{smallmatrix} \cdot\end{smallmatrix}\right]$  ve  $\left[\begin{smallmatrix} \bullet\end{smallmatrix}\right]$  tuşları- nı kullanabilirsiniz.

 $Örnek : 6 X 5 / 2 + 2 =$  $\begin{bmatrix} \cos 6 \\ \cos 1 \end{bmatrix}$ ,  $\begin{bmatrix} \cos \theta \\ \cos \theta \end{bmatrix}$ ,  $\begin{bmatrix} \sin 5 \\ \sin 1 \end{bmatrix}$ ,  $\begin{bmatrix} \cos 6 \\ \cos 1 \end{bmatrix}$ ,  $\begin{bmatrix} \sin 2 \\ \cos 2 \end{bmatrix}$  $\left[\begin{array}{cc} \sqrt{2} & 1 \\ \sqrt{2} & 1 \end{array}\right], \left[\begin{array}{cc} \sqrt{2} & 1 \\ 1 & 1 \end{array}\right], \left[\begin{array}{cc} \sqrt{2} & 1 \\ 0 & 1 \end{array}\right]$ 

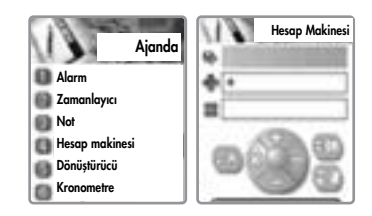

#### AJANDA

#### **Cevirici**

Dönüstürücü ile, Uzunluk, Alan, Hacim ve Ağırlık ölçülerini birinden diăerine dönüştürebilirsiniz.<br>Temel olarak, "Uzunluk" cm, m, inç, feet, yard ve mil ölçülerini içermektedir.

"Alan" metrekare, feetkare, yardkare ve dönüm, "Hacm" cm küp, metre küp,<br>Litre, inç küp, feetküp, yard küp ve galonu, "Ağırlık" da g, kg, t, grain, oz ve pound ölçülerini barındırmaktadır.

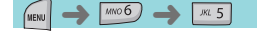

Uzunluk, Alan, Hacim ve Ağırlık arasındaki ölçüleri seçmek için  $[\![\bullet_{\hspace{-1pt}\begin{array}{c}\text{m}\end{array}}]$ ] ya da [ [ ] yön tuşlarını kullanınız.

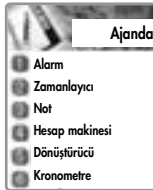

 $[\mathcal{F}_{\bullet}^{m}]$ ] yön tuşuyla aşağıya doğru hareket ettikten sonra, [ ] veya [ ] yön tuşuna basarak hedef birimi seçiniz. Tuş takımı yardımıyla hedef değeri giriniz ve [ \*] tuşunu kullanarak nokta (.) giriniz.

[ $[\bullet]$ ] ya da [ $[\bullet]$ ] yön tuşuna basarak sonuç birimi seçiniz.

#### AJANDA

#### **Kronometre**

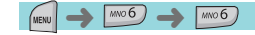

Kronometre fonksiyonunu kullanarak bir etkinliğin süresini tutabilirsiniz.

Kronometre yön tuşu ile çalıştırılmaktadır. Bir etkinliğin süresini belirlemek için Basla komutuna, duraklatmak için Durakla ve devam etmek için de Başla komutuna basınız. Süreyi silmek ve beklemek için Sıfırla komutunu kullanınız.

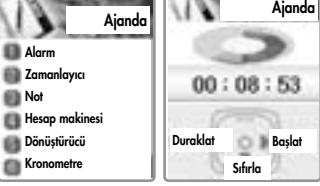

Bu bölüm telefonunuzda yüklü olan oyunlardan söz etmektedir.

#### **Oyun**

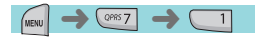

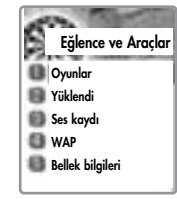

Müthiş bir DJ gibi Müzik parçalarının tadı-<br>nı çıkaralım!!!

Ekranın alt kısmına düşen müzik enstrümanı simgeleri, müzikle karısır. Düşen enstrümanlar gereken konumlara yerleştirildiğinde, uygun tuşa basarak müzik parçasını yakalamalısınız. Gerçekten müzik parçasını yakalarsanız, "Mükemmel" mesajını görebilir ve bu şekilde sürekli yakalamaya devam ederek ekstra puan kazanabilirsiniz. Bir bölümünün yakalanması durumunda, "İyi" mesajı alacak ve varsayılan puanı kazanacaksınız. Ekranın sol kısmındaki durum çubuğu "Karavana" mesajı aldığınız sürece aşağıya doğru küçülecektir. Durum çubuğunun bitmesi durumunda, oyun sona erecektir. Temel olarak bu oyun dört menüden oluşmaktadır [BAŞLA, KOLAY, SEVİYE, YARDIM]. Tuş takımını ya da yön tuşlarını kullanarak dört menüden birini seçebilirsiniz. [SOL/4] ve [SAĞ/6] tuşlarıyla, menü

seçeneklerini değiştirebilirsiniz. [YUKARI/2] ve [AŞAĞI/8] tuşlarıyla, menü içerisinde aşağı ve yukarı dolaşabilirsiniz. [TAMAM/5] oyunu başlatma düğmesidir.

Oyuncu [ 1 ] tusuna basarak müzik parcacıklarını yakalayarak müzik diskine,  $\lceil \sqrt{\frac{1}{2} \cdot \frac{1}{2}} \cdot \frac{1}{2} \cdot \frac{1}{2} \cdot \frac{$ [ $\sqrt{3}$ ] tuşuyla elektro gitara, [ $\sqrt{3}$ ] tuşuyla trompete ve [ $\sqrt{3}$ ] tusuyla zillere indirebilir.  $\sqrt{a^2 + 1}$  tusuyla duraklatabilirsiniz.

# EĞLENCE VE ARACLAR

 $ABC2$  $\rightarrow$   $\circ$   $\rightarrow$ 

# **● Smokey**

Bu oyunun amacı büyücü çocuğun canavarları mağaralarına sokmasına yardımcı olmaktır. Canavarları geri alamayacağınızdan, hamlenizi yapmadan önce dikkatlice düşününüz. Bulunduğunuz seviyeyi yeniden başlatmak istediğinizde [ wii 5 ] tuşuna basınız. Oyun cesitli zorlukta, 200 farklı seviyeden olusmaktadır. Oyunu oynamak için kullanılan düğmeler "Yardım" menüsünde tarif edilmiştir. ( $[\begin{matrix} \begin{matrix} \cdots \end{matrix} \end{matrix}]$  tuşuyla büyücü çocuğu da hareket ettirebilirsiniz)

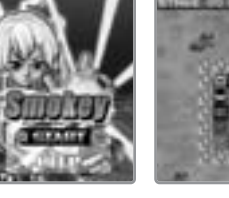

#### Yüklenenler

Yüklenen resimlerin, animasyonların ve melodilerin bir listesini görebilir ve göz atma, silme, isim değiştirme, duvar kağıdı olarak belirleme, oynama ve izleme gibi temel dosya islemlerini gerçekleştirebilirsiniz.

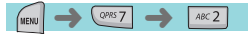

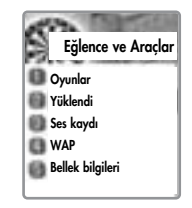

# Resim dosyalarına göz atma

 $\left[\begin{array}{c} \sqrt{m} & m\end{array}\right]$  düğmesine bastığınızda size seçim yapmak üzere birkaç seçenek sunulacaktır.

[  $\sqrt{\alpha}$ ] tuşuyla istediğiniz öğeleri seçiniz.

Resim dosyalarının bir listesini görünüz.

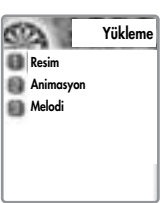

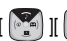

[  $\left[\begin{array}{cc} \bullet & \bullet \\ \bullet & \bullet \end{array}\right]$  ] tuslarını kullanarak resim dosyalarına göz atınız.

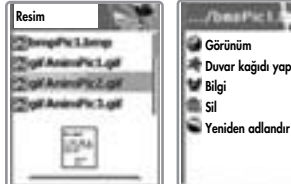

**Duvar kağıdı yap** 

1) Göster: Resmi tam ekran gösterir.

- 2) Duvar kağıdı olarak belirle: Duvar kağıdı resmini kaydettikten sonra [  $\sqrt{\ }$  ] tuşuna basınız. Duvar kağıdı resmini ekranda görüntülemek için görüntüleme seçeneğine ilerleyiniz.
- 3) Bilgi: Dosya bilgisini görüntüler.
- 4) Sil: Resim dosyasını siler.
- 5) Yeniden Adlandır: Dosyayı yeniden adlandırır.

# EĞLENCE VE ARACLAR

 $\bullet$  Animasyon dosyalarına göz atma

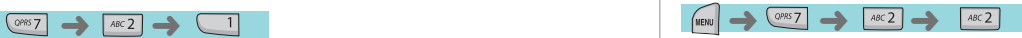

Animasyon dosyalarının bir listesini görünüz.

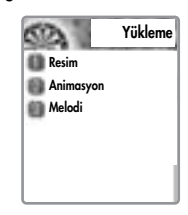

# $\bullet$  Melodi dosyalarına göz atma

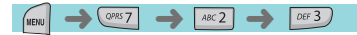

Melodi dosyalarının bir listesini görünüz.

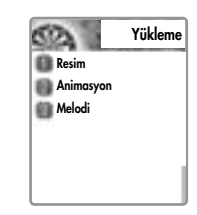

#### Ses kaydı

Kendi sesinizi ve diğer kişilerin bu fonksiyonu kullanan öteki insanların sesini veya görüntüsünü veya bu fonksiyonu.

#### ➜ $QPRS$  7 DEF 3

 $\left[\begin{array}{c} \frac{1}{2}u_{\text{max}}\end{array}\right]$  tuşuna basarak aşağıdaki alt seçenekleri içeren bir açılan menü ekrana getirebilirsiniz:

### • Kayıt

Kayıt, Dur, Çal, Kaydet öğelerini seçmek için [[ei]] tuşunu kullanınız.

Ses kaydını bitirdikten sonra [KAYDET] tuşuna basarsanız, metin editörü ile kısa bir not düşebilirsiniz ve daha sonra kayıtlı sesli notu listenizde görebilirsiniz.

Notu dinlemek için, [  $\sqrt{ }$  ] tuşuna basarak ses kaydını seçiniz ve çalmaya basınız.

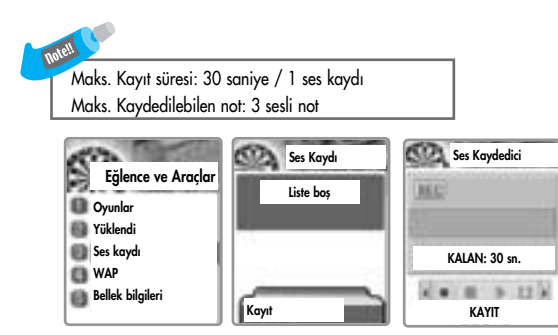

# EĞLENCE VE ARACLAR

### **WAP**

WAP tarayıcısını kullanarak Internet'te dolaşabilirsiniz. Aşağıdaki tanımlamalar şebeke sağlayıcınıza göre değişiklik gösterebilir. Bu yüzden detaylı bilgi için şebeke sağlayıcınıza danışınız.

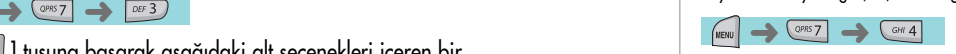

# Ana Sayfa

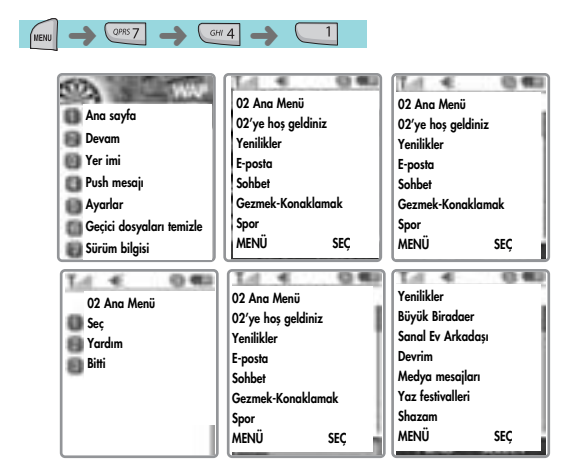

# Devam Et

Girilen son internet sitesine bağlanır.

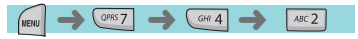

#### Yer imleri

WAP tarayıcısını kullanarak Internet adreslerini kaydedebilirsiniz.

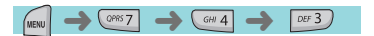

#### Kayıtlı tüm telefonların ("Push) mesajları

Mobil telefonunuz servis sağlayıcıdan gelen push mesajlarını alabilir.

 $\left($  GHI 4

MENU  $\rightarrow$   $\circ$ <sub>ms7</sub>  $\rightarrow$   $\circ$ <sub>m4</sub>  $\rightarrow$ 

∸

#### Ayarlar

Bu fonksiyonu kullanarak, Bağlantı ayarları, Güvenlik sertifikaları, Ön bellek modu ve Push güvenliği ayarlanabilir.

 $JKL$  5

**Bağlantı** 50) WAP **Ayarlar** Ayarlar **Ana** sayfa **Bağlant**ı **Devam** Güvenlik sertifikası **Yer imi** Ön bellek modu **Push mesajları** Push güvenliği Ayarlar Geçici Dosyaları sil **Sürüm Bilgisi** Bağlantı **Bağlantı** Bağlantı **CD Ana** safya @ DelcomWAP GPRS Celcomiuse GPR **Resim ayarlara** C Maxis GPRS <sup>6</sup> Maxis GPRS **Bağlantı** tipi @ TIMECEL Profil ekle Bağlantı seçeneği @ DIGI **Ağ geçidi ayarları** Düzenle @ Celcom MMS İsim değiştir **Taşıyıcı** @ DIGI MMS Profili sil GPRS ayarları

# EĞLENCE VE ARACLAR

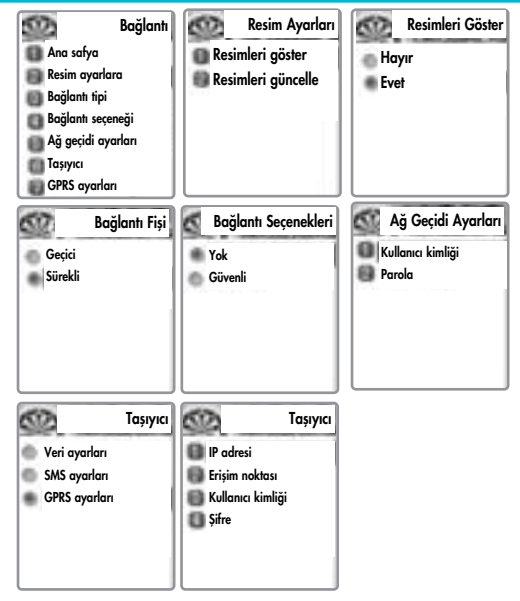

- A. Ana sayfa: Ana sayfa adresini belirler
- B. Resim ayarları. Bu öğe seçilerek ekran seçenekleri ayarlanabilir.
- c. Bağlantı tipi/seçenekleri: bağlantı-yönlendirme/bağlantısız ya da güvenli / güvensiz ayarlarını seçebilmenize yardımcı olur.

- D. Ağ geçidi ayarları: Ağ geçidi kimliği ve şifresini ayarlamak için.
- E. Taşıyıcı: Taşıyıcı tipi (F. Veri ayarları/ G. SMS ayarları/ H. GPRS ayarları) seçilebilir.
- F. Veri avarları
	- 1. IP adresi. Ağ geçidinin IP adresi
	- 2. Çevrilecek numara: Çevrilecek numara
	- 3. Veri Arama tipi:: ISDN/ analog
	- 4. Veri arama hizi: 2400/4800/9600/14400 bps
	- 5. Kullanıcı Kimliăi
	- 6. fiifre
	- 7. Bekleme süresi: 30/60/90/120 msn
- G. SMS avarları
	- 1. Sunucu numaras›
	- 2. Servis numarası
- H. GPRS ayarları
	- 1. IP adresi: Ağ geçidi IP adresi.
	- 2. Erisim noktası: Erisim noktası ismi:
	- 3. Kullanıcı Kimliăi
	- 4. Sifre

#### Güvenlik sertifikası

#### Güvenlik sertifikası listeleridir

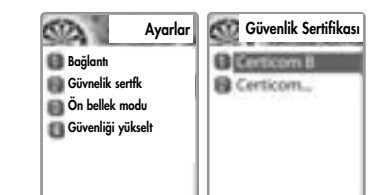

# Ön bellek modu

Ön bellek modunun seçim yapılabilecek iki seçeneği bulunmaktadır (Her zaman kontro et/Asla kontrol etme).

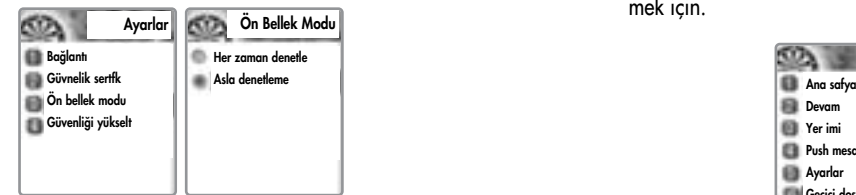

# EĞLENCE VE ARACLAR

- **Pusp güvenliği**<br>- Tümünü kabul et Şebeke sağlayıcının gönderdiği<br>- tüm mesajları kabul etmek için.<br>- Yalnızca güvenilir olanlar: Yalnızca güvenilir<br>- kaynaklardan gelen mesajları almak için.<br>- Hiçbirini kabul etme: Tüm pu
	-
	-

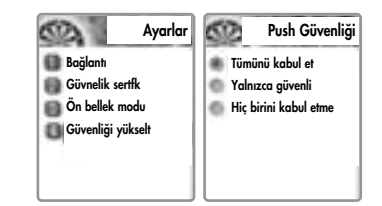

# Geçici dosyaları sil

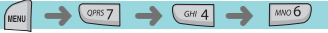

- Ön belleği sil: Daha önce ziyaret ettiğiniz internet sayfaları ile ilgili bilgileri silmek için.<br>- Cookie'leri sil: Telefon belleğinde saklanan cookie dosyalarını silmek için.<br>- Şifreleri sil: Telefon belleğinde kayıtlı
- 
- 

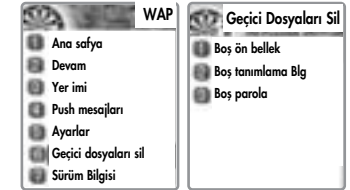

#### Sürüm bilgisi

WAP tarayıcısının yazılım sürümü hakkındaki bilgileri sağlar.

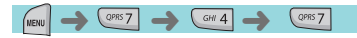

Aşağıdaki alt seçenekleri görmek için dolaşırken  $\lceil \sqrt{\frac{MENU}{N}} \rceil$  tuşuna basınız.

Dur: indirilen geçerli sayfayı durdurur. Geri git. Geçmiş listesinde bulunan bir önceki kayda gider Yer imleri: yer imi listesini görüntüler Yer imi ekle: dolaştığınız sayfa için yeni bir yer imi oluşturur Adres Gir: ziyaret edilecek URL adresini girmenize izin verir. Ana Sayfa: Geçerli internet sitesinin ana sayfasına götürür. En üste: Geçerli sayfanın en başına atlar.

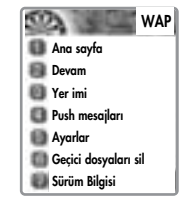

# EĞLENCE VE ARAÇLAR

# Bellek bilgisi

Bu seçenek bellek durumunu gösterir.

#### $M25$ →  $Q^{phys}$   $\rightarrow$ MENU ➜

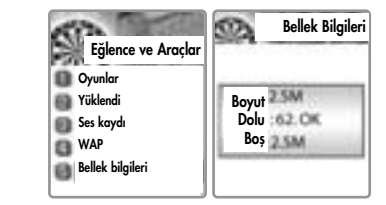

#### STK (SIM Araç Kiti)

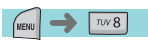

Bu fonksiyon şebeke sağlayıcınıza bağlıdır,<br>daha fazla bilgi için şebekenize danışınız.

#### **TELEFON REHBERİ**

Telefon rehberi menüsü kendi rehberinizi oluşturmanıza izin verir. İstediğiniz zaman kayıt ekleyebilir ya da silebilirsiniz. Ek olarak, kayıtları SIM ya da telefon belleğinde saklayabilirsiniz. Telefon rehberine 800 adede kadar giriş yapılabilir.

#### Grup arama

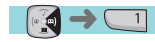

Her grupta kayıtlı bir kisinin telefon numarasını arayabilirsiniz.

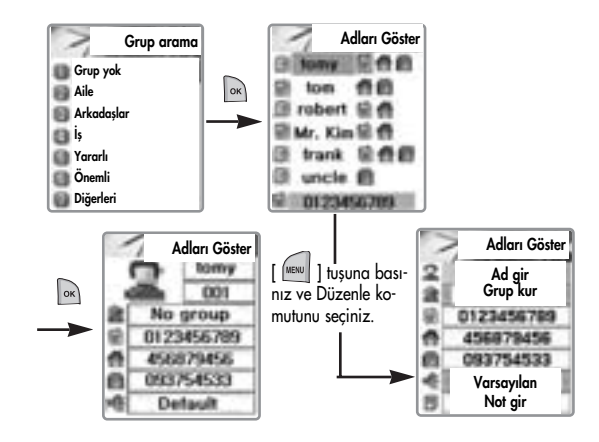

#### **TELEFON REHBERİ**

#### İsim arama

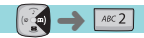

Her grupta kayıtlı bir kişinin telefon numarasını arayabilirsiniz.

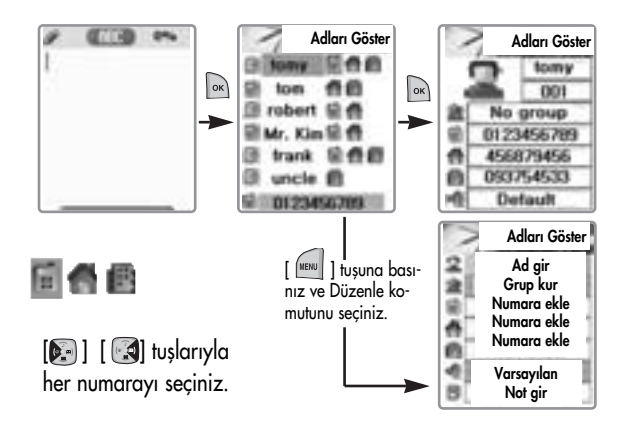

Bir kişiye ait en fazla 3 numara kaydedilebilir. Doğru numarayı seçmek için  $[\begin{matrix} \bullet \end{matrix}]$  $[[\begin{matrix} \bullet \end{matrix}]$  tuşuna basınız.

# **TELEFON REHBERİ**

Telefon rehberi listesini görmek için, [ ] tuşuna basınız.<br>- Ara (listede numara arayınız)<br>- Düzenle

- 
- 
- Sil (kişiye ait bütün telefon numaralarını siliniz.

[  $\sim$  ] tuşuna basarak kişiye ait tüm bilgileri görebilirsiniz fakat bilgiler üzerinde değişiklik yapamazsınız. Bilgiler üzerinde değişiklik yapmak için [  $\text{I}\text{I}\text{I}\text{I}\text{I}\text{I}$  tuşuna basınız ve Düzenle komutunu seçiniz.

#### **TELEFON REHBERİ**

#### Yeni isim ekle

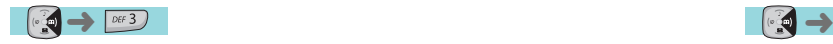

Düzenleme modunda yeni bir telefon numarası ekleyiniz. İsmi / Telefon Numarasını / Notu / Resmi düzenlemek için, öğeye ilerleyiniz ve öğe üzerindeyken herhangi bir tuşa basınız. [ ] ya da [  $\cdot$  ] yön tuşuna basarak grup / kişisel zil sesini seçebilirsiniz.

Resmi seçiniz ve Albüm'e gidiniz.  $[\sqrt{\phantom{x}}\,]$  tuşuna basarak, resmi kaydedebilirsiniz.

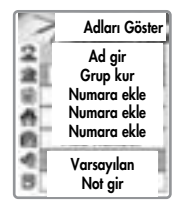

#### **TELEFON REHBERİ**

#### Hızlı arama listesi

Burada isimleri ve numaraları ile birlikte rehberde kayıtlı tüm<br>telefon numaralarının eksiksiz bir listesini görebilirsiniz.<br>Bekleme modundayken bir numarayı hızlı aramak isterseniz,<br>aramak istediğiniz kişiye uygun telefon

- Örneğin;<br>1) Tek rakamlı numaralar (1-9): Rehber numarasına basınız ve basılı tutunuz.
- 2) Çift rakamlı numaralar (00 dahil): Onlu rakamlara bastıktan sonra, rehber numaralarına basınız ve basılı tutunuz.

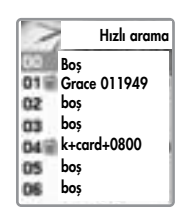

#### **TELEFON REHBERİ**

#### Ayarlar

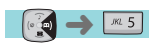

#### Numara kayıt belleği

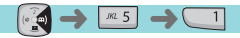

Numaraları kaydetmek için SIM kat belleği ve Telefon belleği arasında seçim yapabilirsiniz. "Seçim" komutu seçildiğinde, rehbere yeni bir isim eklerken size nereye kaydedileceği soru-lacaktır.

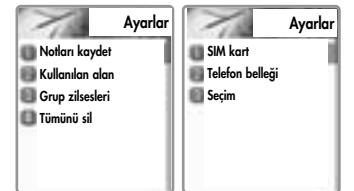

#### $\bullet$  Kullanılan yer

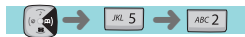

Geçerli kullanılan bellek miktarını gösterir.<br>500 girişe kadar kayıt yapılabilir.

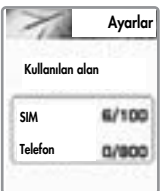

# **TELEFON REHBERİ**

# Grup zil sesleri

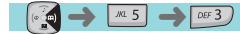

Yön tuşunu ( ) ( ) ( ) kullanarak her grup için bir zil sesi atayabilirsiniz .

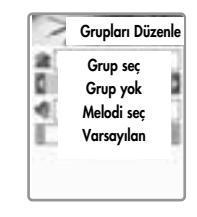

# Tümünü Sil

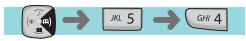

Yön tuşuyla aşağıdaki seçeneklerden birini seçiniz.

SIM'i sil – "O", "X" tuşunu seçiniz Telefonu sil – "O", "X" tusunu seciniz Kaydetmek için [  $\boxed{\circ\kappa}$  ] tuşuna basınız.

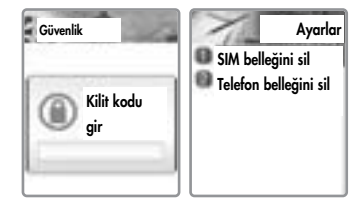

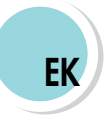

Özen ve Bakım Sorun Giderme Pil kullanımı Güvenlik Bilgileri Çalışma ortamı Elektronik Cihazlar Acil aramalar

# ÖZEN VE BAKIM

Aşağıdaki bilgiler cep telefonunuzun uygun bir şekilde ve uzun süreyle kullanımını garanti eder.

Cep telefonunuzu ve aksesuarlarını küçük çocukların erişebileceği yerlerden uzak tutunuz.

Kuru yerde tutunuz. Telefonunuzu normal sıcaklıkta kullanınız.

55° C'den yüksek ya da 20° C'den düşük (131°F'dan yüksek, -4° F'dan düşük) sıcaklıklar

telefonunuza zarar verebilir.

Telefonunuzu tozlu ve kirli yerlerden mümkün olduğunca uzakta tutu-

nuz.

Cep telefonunuzu açmaya çalışmayınız.

Düşürmeyiniz, vurmayınız ve sallamayınız.

Cep telefonunuzu sert kimyasal maddeler, temizlik çözeltileri ya da <sup>g</sup>üçlü deterjanlar kullanarak temizlemeyiniz.

Cep telefonunuz ya da aksesuarı doğru bir biçimde çalışmıyorsa, derhal bayiinizle temasa geçiniz.

Telefonunuzun uygun bir şekilde çalışması ve uzun bir pil ömrüne sahip olmasını sağlamak için, yalnızca onaylanmış piller, pil sarj cihazları ve aksesuarları kullanınız Üçüncü şahıslara ait herhangi bir aksesuardan kaynaklanan çalışma hataları ve hasarlar, sınırlı ürün garantisini geçersiz kılacaktır.

Telefonunuzun alt kısmında bulunan pil temas noktalarının ve pil şarj soketinin, iletken cisimlerle temas etmesini engelleyiniz. Aksi takdirde kısa devreye neden olarak, potansiyel hasar ve zararlara yol açabilir.

# SORUN GİDERME

Telefonunuzu kullanırken bir sorunla karşılaşırsanız, lütfen sorunu gidermek için aşağıdaki onay listesine başvurunuz. Sorun devam ederse, lütfen servis için bayinizle temasa geçiniz.

# "SIM kartı takın" mesajı görüntüleniyor

SIM kartın doğru bir şekilde yerleştirilmiş olduğundan emin<br>olunuz.

SIM kartın doğru bir şekilde çalıştığından emin olunuz, hatalı<br>ya da bozuk olabilir.

Bu durumda, şebeke sağlayıcınıza geri gönderiniz.<br>Ya da SIM kart temas noktalarını temizleyiniz.

#### "Telefon kilitli şifreyi girin" mesajı görüntüleniyor

Geçerli kilit kodunu giriniz.<br>Geçerli kodu bilmiyorsanız, en yakın bayi ile temasa geçiniz.

#### "PIN1 kodunu girin" görüntüleniyor

SIM karta ait geçerli PIN1 kodunu giriniz.<br>Kodu bilmiyorsanız, bayiiniz ile temasa geçiniz.<br>Telefon 3 geçersiz deneme sonucunda kilitlendiyse, gelen ara-<br>malara cevap verilebilir.

#### "Servis yok", "Şebeke hatası" görüntüleniyor

Sinyal gücü göstergesini kontrol ediniz. Şebeke bağlantısı ke-<br>siktir. Sinyalin zayıf olduğu bodrum yada bina içi gibi bir<br>yerde olabilirsiniz. Sinyali güçlü bir şekilde alabilmek için farklı bir yere geçiniz. Ayrıca, baz istasyonundan ya da şebe-<br>ke servis sağlayıcınızdan çok uzakta olabilirsiniz.<br>Bu durumda, şebeke sağlayıcınızdan bir servis kapsama alanı<br>haritası isteyiniz.

# SORUN GİDERME

# Ses kalitesi düşük. Eko ya da gürültü duymayı zorlaştırıyor

Aramayı sonlandırıp ve yeniden arayınız.<br>Daha kaliteli bir sebeke hattına geçis yapabilirsiniz.

#### Karşı taraf konuştuğunuzu duymuyor

Cep telefonunuzun SESSİZ fonksiyonu etkinleştirilmiş olabilir.<br>SES ACIK tusuna basarak telefonunuzu bu moddan çıkartınız.

#### Bekleme süresi kısalıyor

Zayıf sinyal alan bir bölgede olabilirsiniz.<br>Telefon beklemiyorsanız geçici olarak telefonunuzu kapatınız.<br>Cep telefonunuzun pil ömrü sona eriyor olabilir.<br>Bu durumda yeni bir pil satın alınız.

#### Telefon açılmıyor

Pil kapasitesini kontrol ediniz ya da pili şarj ediniz.<br>Sarj sırasında telefonunuzu acabilirsiniz.

#### Mesaj gönderilemiyor

SMS servisine aboneliğiniz olmayabilir ya da bölgenizdeki<br>servis sağlayıcı bu hizmeti desteklemiyor olabilir.

#### Arama yapılamıyor

Cep telefonunuzun sabit arama fonksiyonu etkinleştirilmiş ola-<br>bilir.

Bu durumda sabit arama fonksiyonunu iptal ediniz.

# SORUN GİDERME

# Pil şarj edilemiyor

3 olası durum gerçekleşmiş olabilir: birincisi telefonunuzun<br>sarj cihazı bozuktur. Bu durumda en yakın bayiye başvurunuz.

Diğeri cep telefonunuzu sıcaklık koşullarının ağır olduğu bir<br>ortamda kullanıyor olabilirsiniz. Bu durumda pil şarj ortamını<br>değiştiriniz.<br>Bir diğeri de zayıf bağlantıdır. Daha sonra bağlantıyı kontrol<br>ediniz

# Telefon rehberine veri girişi yapılamıyor

Telefon rehberi belleği doludur.<br>Telefon rehberi listesinden bazı kayıtları siliniz.

# Belli fonksiyonlar seçilemiyor

Bu servise aboneliğiniz yoktur ya da şebeke servis sağlayıcı-<br>nız bu hizmeti desteklemiyor olabilir.<br>Servis sağlayıcınız ile temasa geçiniz.

# PILLERIN KULLANIMI

Cep telefonunuz Li-Ion pil ile donatılmıştır.<br>Ayrıca aşağıdaki piller de mevcuttur (size en yakın bayiye basvurunuz):

- Standart pil
- İnce pil

Pil kullanırken dikkat edilecek konular

Herhangi bir biçimde zarar görmüş şarj cihazı ve pil kullanmayınız.<br>Pili yalnızca amacına uygun olarak kullanınız.<br>Telefonu şebeke baz istasyonu yakınında kullanıyorsanız, daha az güç<br>harcayacaktır; sinyal ne kadar güçlü i

Pil şarj süresi kalan pil şarjına, pil tipine ve kullanılan şarj cihazına<br>bağlıdır.<br>Pil ömrü yüzlerce kez şarj edilecek şekilde belirlenmiştir, fakat kademeli<br>olarak azalacaktır. Yalnızca onaylı piller kullanınız ve pilini

# **GÜVENLİK BİLGİLERİ**

# Yol güvenliği

Yol güvenliğinin her zaman en önce geldiğini unutmayınız.<br>Araç kullanırken telefonu elinizde tutmayınız.<br>Telefonunuzu elinizde tutmanız gerekiyorsa, görüşmeden önce<br>aracınızı park ediniz.

Telefonu her zaman tutucusunda bulundurunuz, telefonunuzu

yolcu koltuğu ya da ani bir duruş veya çarpma anında yerin-<br>den fırlayabileceği bir yere koymayınız.<br>Aracın ışıklarının ya da kornasının uyarı cihazı kullanılarak<br>çalıştırılması kamuya ait yollarda yasaklanmıştır.

#### **CALISMA ORTAMI**

Bölgede yürürlükte olan tüm özel düzenlemelere uyunuz ve kul-<br>lanılması yasak olan ya da parazit veya tehlike oluşturabilece-<br>ği yerlerde telefonunuzu daima kapatınız.

Telefonunuzu bir aksesuar ya da farklı bir cihaza bağlarken,<br>detaylı güvenlik talimatları için kullanım kılavuzunu okuyunuz.

Diğer mobil radyo vericisi cihazlarda olduğu gibi, kullanıcıların cihazın tatminkar bir biçimde çalışması için cep telefonunu<br>normal kullanım pozisyonunda tutmaları tavsiye edilmektedir<br>(kulağınızda ve anten omuzdan yukarı

# ELEKTRONİK CİHAZLAR

Çoğu modern elektronik ekipman radyo frekansı (RF) sinyalleri-<br>ne karşı korumalıdır. Bununla birlikte, bazı elektronik ekipman<br>telsiz telefonunuzdan yayılan RF sinyallerine karşı korumalı ol-<br>mayabilir.

Radyo vericisi bir cihazın kullanımı yetersiz bir şekilde korun-<br>maya alınmış tıbbi cihazları engelleyebilir.

Bir sorunuz olduğunda bir doktora ya da tıbbi cihazın üreticisi-<br>ne başvurunuz. Diğer elektronik cihazlar da parazite maruz<br>kalabilir

Benzin istasyonlarında telefonunuzu daima kapalı tutunuz.<br>Bir benzin istasyonunda (benzin deposu ve dağıtım tesisi), kim-<br>ya fabrikalarında ya da patlayıcı maddelerin kullanıldığı alanlarda, radyo cihazlarının kullanımı konusunda var olan sınır-<br>lamalara dikkat etmenizin gerektiği size hatırlatılmaktadır.<br>Yanıcı sıvılar, gazlar ve yanıcı malzemeleri cep telefonu,buna<br>ait parçalar ya da aksesuarları ile

yınız.<br>Uçaktayken telefonunuzu kapatınız. Telsiz telefonların uçakta<br>kullanımı yasal değildir ve uçağın işlemesi açısından tehlike<br>oluşturabilir ya da cep telefonu şebekesini bozabilir.<br>Bu talimatlara uyulmaması hizmetin a

#### ACİL ARAMALAR

#### ÖNEMLİ!

Bu telefon, tüm telsiz telefonlar gibi her koşulda bağlantı sağlanacağını garanti etmeyen, radyo sinyalleri, telsiz ve kara hatları ile kullanıcı tarafından programlanan fonksiyonlar kullanarak çalışmaktadır. Bu yüzden, ön yalnızca herhangi bir telsiz telefona güvenmemelisiniz.

Unutmayınız ki, arama yapmak ve aramalara cevap vermek<br>için telefonun açık olması ve yeterli sinyal gücüne sahip şebe-<br>ke kapsama alanı içerisinde olması gerekmektedir. Acil ara-<br>malar tüm telsiz telefon şebekelerinde ya d

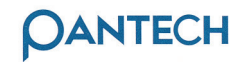

Shinsong BLdg, 25-12 Youido-dong, Youngdeungpo-Gu, Seoul, 150-711, Korea Tel: 82 2 3660 58 00 Fax: 82 2 3660 6062 www.pantech.com